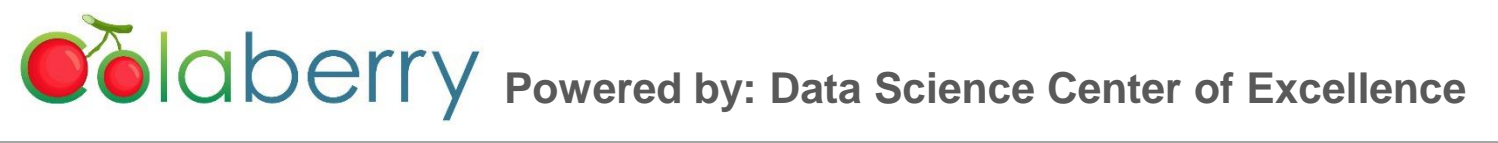

# **Analyzing Diabetes with H2O & R (feat. Plotly)**

By Josh W. Smitherman - Chief Data Scientist [JW@colaberry.com](mailto:JW@colaberry.com)

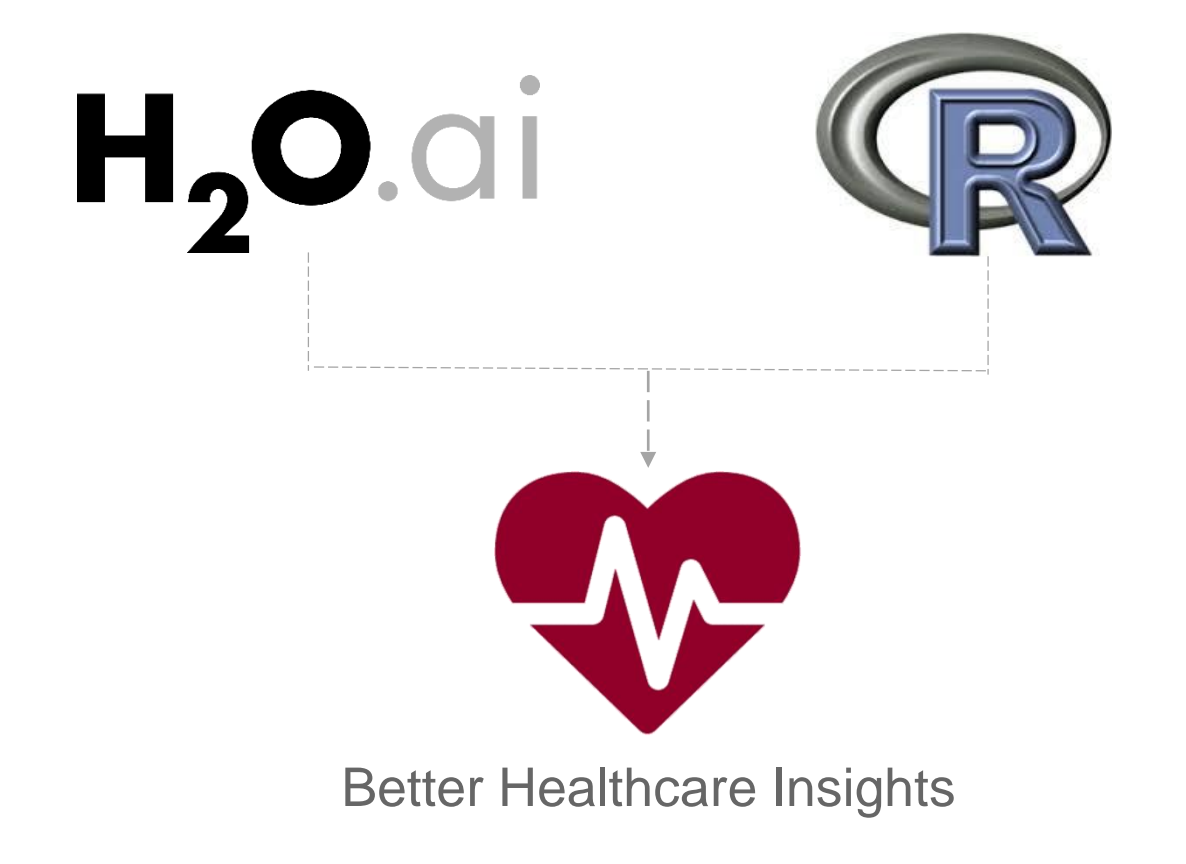

## **About the Author**

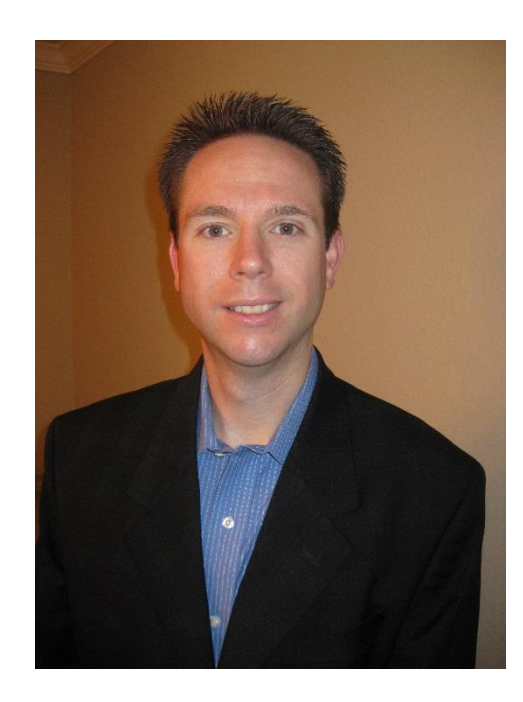

**Josh W. Smitherman** is Chief Data Scientist at Colaberry Inc. where he leads the data science practice of integrated advanced analytical capabilities into client's and organization's value chain processes. Josh holds a Masters of Operations Research from Southern Methodist University in Dallas Texas, Master Certificate in Applied Statistics from Penn State, and a B.B.A in Management Information Systems from Texas Tech University. Certified Lean Six Sigma Black Belt, where he has implemented continuous improvement and analytical processes within many organizations. He has worked on data science projects over the last 10 years in retail, CPG, healthcare (clinical trails and patient outcome health), consumer and auto financial services, oil and gas, and supply chain. He has worked with companies like Wal-Mat, GE, Dr. Pepper Snapple Group, Pergo, Mondelez, MyHealth Access Network, CBRE, Costco, Lowe's, Home Depot, State Farm, UK healthcare networks, and many others.

# **Contents**

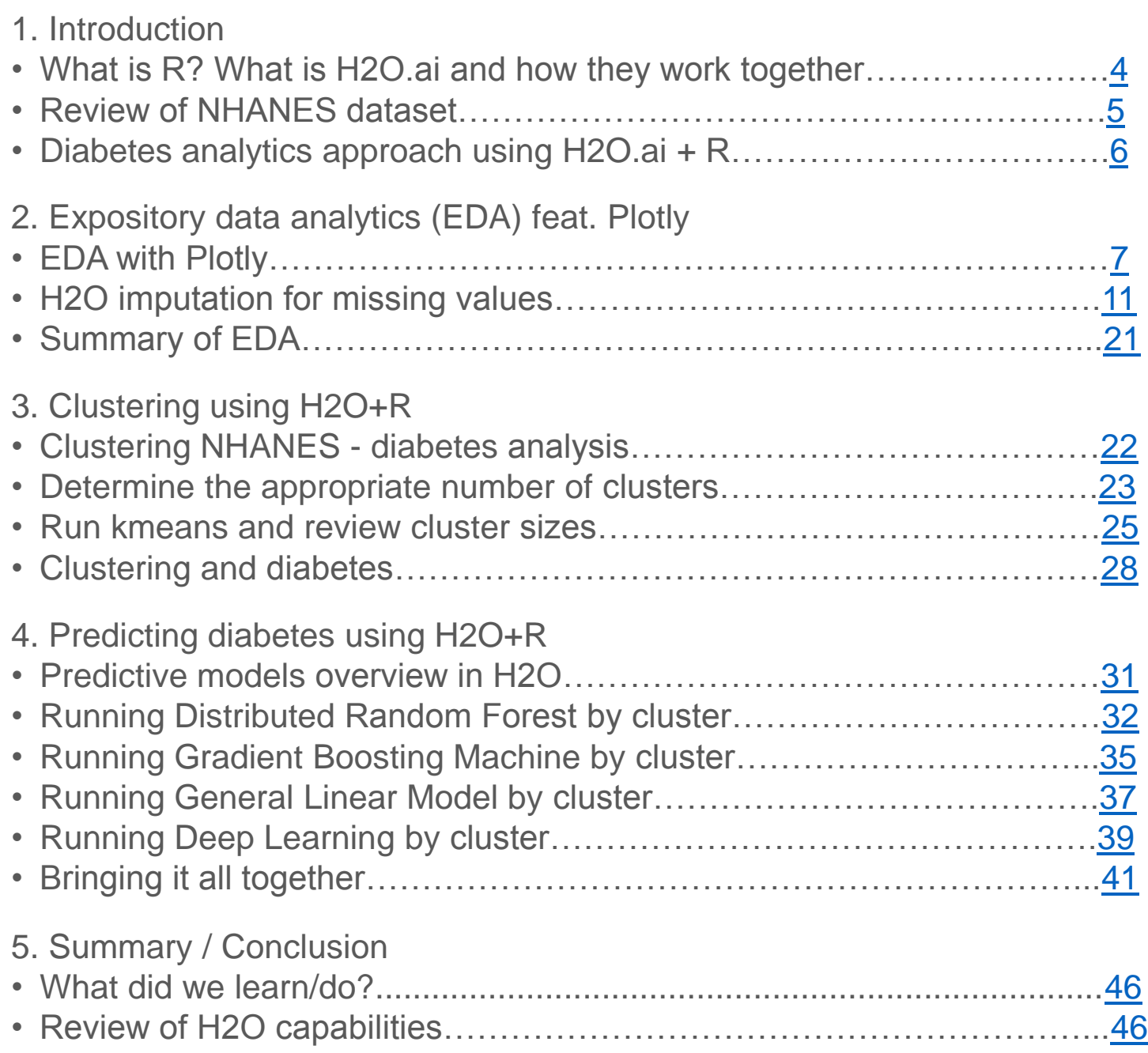

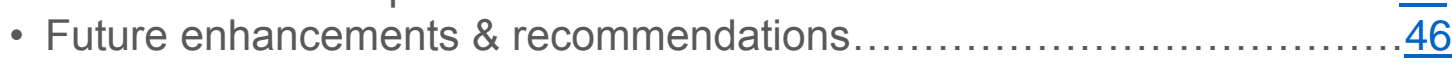

#### **What is R?**

R is a widely used (and free) software environment for statistical computing and graphics. Many academic institutions and organizations contribute to the wide array of packages that enable R to quickly gain the latest and greatest machine learning, statistical, and/or graphical capabilities. When connected with RStudio (an R integrated development environment or IDE) helps users to quickly develop and deploy analytical results.

If you are not familiar with these tools, access the links below for more information:

<https://www.r-project.org/>

<https://www.rstudio.com/>

#### **What is H2O.ai?**

H2O.ai is an in memory engine that allows you to run R code (and others languages such as Python, Java, etc.) in a distributed fashion. This helps when you need to run large or higher computational algorithms for quicker and deeper analytics verses a single node. H2O.ai has a nice set of pre-built packages for clustering, gradient boosting machine, random forest, deep learning, and others. Another great appeal to using this environment is from a programming API standpoint to process fast computations along with applications for analytics results.

If you are not familiar with these tools, access the links below for more information:

<http://www.h2o.ai/>

<http://www.h2o.ai/resources/>

<http://learn.h2o.ai/content/index.html>

#### **How do R+H2O.ai work together?**

<span id="page-3-0"></span>As mentioned before, H2O.ai is an in-memory environment where R code is executed, the in-memory computation is optimized to produce scalable data science results from your algorithms and functions. In my own experience, this capability means what took me hours/days now I can do in seconds/minutes without the worry of writing parallelized code. Also, with the many parameters in the well built packages such as DRF or GBM, allows tremendous flexibility in the interactions and parameter setting capabilities due to H2O.ai enhanced scalability features.

### **Review of NHANES dataset**

To study the attributes and feature of diabetes we will use the NHANES or National Health and Nutrition Examination Study dataset. According to the NHANES website, the NHANES data represents:

"*The National Health and Nutrition Examination Survey (NHANES) is a program of studies designed to assess the health and nutritional status of adults and children in the United States. The survey is unique in that it combines interviews and physical examinations*."

US National Health and Nutrition Examination Study <http://www.cdc.gov/nchs/nhanes.htm>

The R implantation of the NHANES dataset is found in the package "NHANES" and the dataset name we will access is called NHANESraw (NHANES 2009-2012 with adjusted weighting). Installing the packages and accessing the library provides the dataset within your R session.

#### install.packages("NHANES") library(NHANES) dimnames(NHANESraw)[2]

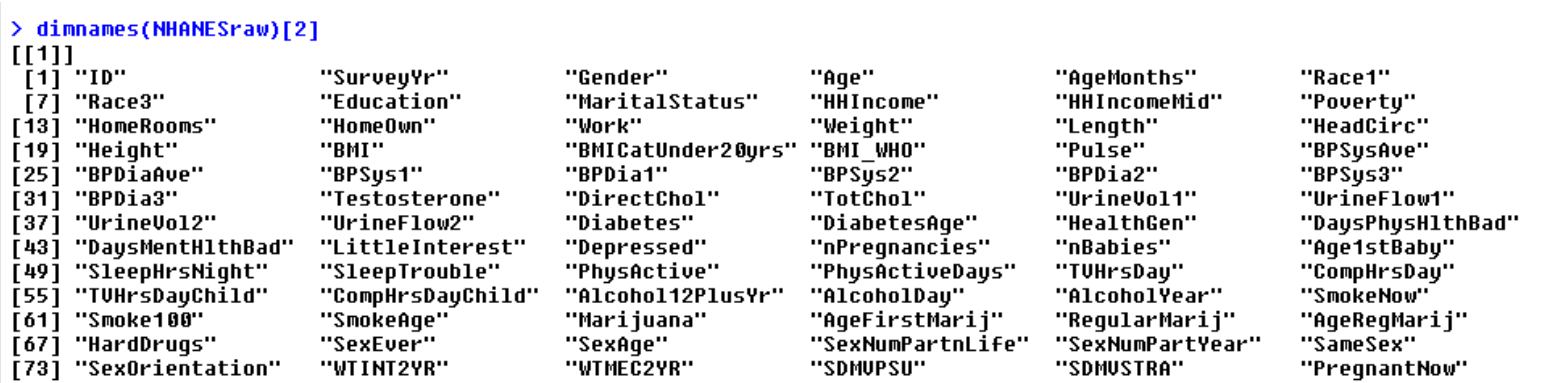

#### To access the field definitions type ?NHANESraw. Examples below:

<span id="page-4-0"></span>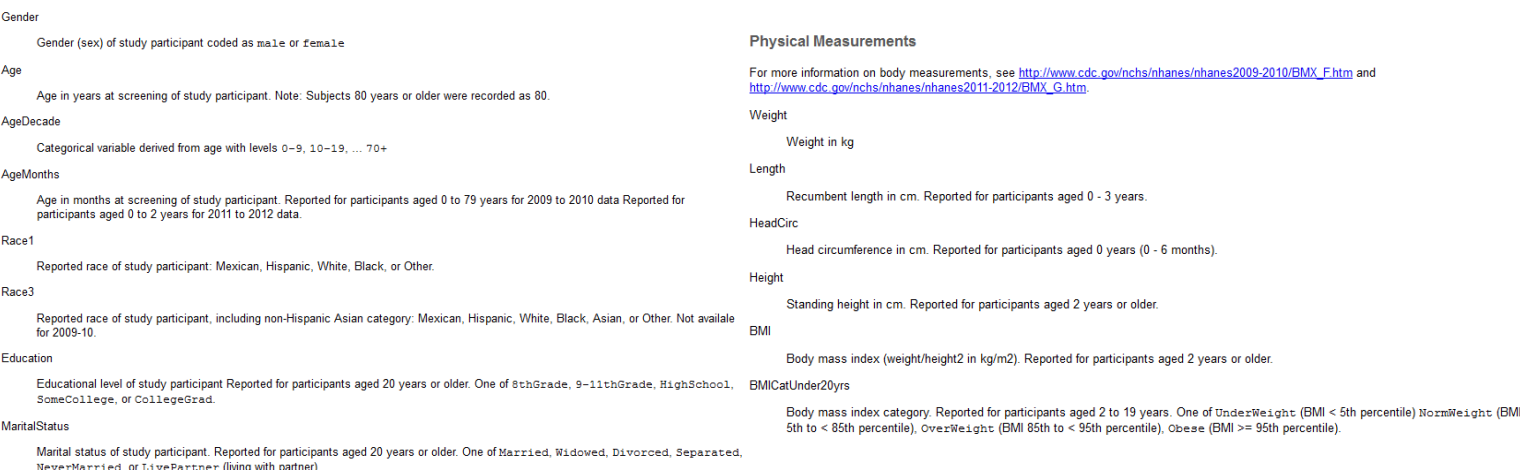

### **Diabetes analytics approach using H2O.ai + R**

We will use the NHANESraw dataset in drawing insights into the features that help categorize and predict diabetes. Our analytical plan is as follows:

- 1) Explore the dataset by performing exploratory data analytics (EDA) using statistical tools and graphs (via Plotly).
- 2) Import the dataset within the H2O.ai environment and perform imputation on missing values and compare those results to the EDA analysis to ensure structural difference are noted.
- 3) Perform clustering of the numerical features using H2O.ai functions for grouping patients into categories that help in identifying segments that are more prone to diabetes.
- 4) Perform predictive analytics using H2O.ai functions Gradient Boosting Machine (GBM), Distributed Random Forest (DRF), and Deep Learning on the target variable Diabetes using all the features in the dataset (both imputed and note imputed) to help explain the likelihood that someone could contract the dieses. We will perform accuracy and quality model verification steps as well to ensure model performance is noted along the way.

#### **Installing the needed packages for this demonstration**

We will be using R to create the instance of H2O.ai and load medical data from the NHANES data set. To walk through the examples in this document, please ensure you have these packages installed.

#### install.packages(c("h2o", "plotly", "NHANES","reshape","ggplot2","dplyr"))

- 1) H2o
	- 1) Alternative methods to install h2o

install.packages("h2o", repos=(c("http://h2o-release.s3.amazonaws.com/h2o/rel-jacobi/2/R", getOption("repos"))))

For the latest recommended version, download the latest stable H2O-3 build from the H2O download page:

- 1. Go to http://h2o.ai/download.
- 2. Choose the latest stable H2O-3 build.
- 3. Click the \Install in R" tab.
- 4. Copy and paste the commands into your R session.
- 2) plotly
- 3) NHANES
- 4) reshape
- 5) ggplot2
- <span id="page-5-0"></span>6) dplyr

#### **Diabetes prevalence within the dataset and by features**

We will perform our EDA with analysis on the target variable, Diabetes. We want to know:

- How many cases have diabetes verses those that do not have diabetes? (prevalence measure)
- What are the distributions of key features such as BMI, Cholesterol, Age, etc. for those with diabetes verses those that do not have diabetes?
- What correlations (linear or non- linear relationships) can be detected across the set of features both in relation to Diabetes / None-Diabetes and the overall holistic view?

#### **What is Plotly?**

Plotly is an open source framework that enables data scientist to develop interactive, browser-based charting built on JavaScript graphing library, plotly.js. This allows data scientist to use API languages such as R, Python, Java, etc. to build powerful visualizations with interactive capabilities.

We will use the Plotly API for R in this demonstration. To load and use the package in R, reference the below code:

install.packages("plotly") # or install development version from GitHub devtools::install\_github("ropensci/plotly") library(plotly)

Examples and references by API can be found at the below web link: <https://plot.ly/>

#### **NHANES basic summary statistic**

Let's begin with a basic summary of the statistics and structure of the NHANES data set.

options(digits=2)

<span id="page-6-0"></span>library(NHANES) ## Extract NHANES to DF nhanesDF <- as.data.frame(NHANESraw) str(nhanesDF) summary(nhanesDF\$Diabetes)

> str(nhanesDF)

'data.frame': 20293 obs. of 78 variables: data.rr<br>
S ID<br>
S Survey<br>
S Age<br>
S AgeMon<br>
S Race3<br>
S Race3<br>
S Race3 293 UDS. UT 78 0414UH2125:<br>
: int 51624 51625 51626 51627 51628 51629 51638 51631 51632 51633 ...<br>
: Factor W/ 2 levels "2009 10","2011 12": 1 1 1 1 1 1 1 1 1 1 ...<br>
: Factor W/ 2 levels "female","male": 2 2 2 2 1 2 1 1 2 SurveyYr Gender : int 34 4 16 18 68 26 49 1 18 88 ...<br>: int 489 49 282 131 722 313 596 12 124 NA ...<br>: Factor w/ 5 levels "Black","Hispanic",..: 4 5 1 1 1 3 4 4 2 4 ...<br>: Factor w/ 5 levels "Black","Hispanic",..: AA NA NA NA NA NA NA NA . ng<br>AgeMonths \$ Huccu<br>\$ Education<br>\$ MaritalSt MaritalStatus S HALLCOISCOCK<br>S HHIncome<br>S HHIncomeMid : int 30000 22500 50000 22500 12500 30000 40000 40000 70000 17500. S HHINCOMEN:<br>S HomeRooms<br>S HomeRooms<br>S Work<br>S HeadCirc<br>S HeadCirc<br>S HeadCirc<br>S HeadCirc : num 1.36 1.07 2.27 0.81 0.69 1.00 1.00 1.00 1.00 1.00 1.27 ...<br>: num 1.36 1.07 2.27 0.81 0.69 1.01 1.91 1.36 2.68 1.27 ...<br>: Factor w/ 3 levels "Own","Rent","Other": 1 1 1 2 2 2 2 2 1 1 ...<br>: Factor w/ 3 levels "Looking" 87.4 17 72.3 39.8 116.8 num NA NA NA NA NA NA NA 75.7 NA NA ... : num : num NA NA NA NA NA NA NA NA NA NA ... S Height<br>S BMI<br>S BMICatl<br>S BMI\_WHO<br>S Pulse  $165$  185 181 148 166 ...<br>32.2 15.3 22 18.2 42.4 : num : num ем.<br>ВМICatUnder20yrs: Factor w/ 4 levels "UnderWeight",..: NA NA NA NA NA NA NA NA NA NA ...<br>ВМI\_WHO : Factor w/ 4 levels "12.0\_18.5","18.5\_to\_24.9",..: 4 1 2 1 4 4 4 NA 1 3 ... 78 NA 68 68 72 72 86 NA 78 88  $:$  int s ruise<br>S BPSysAve<br>S BPSys1<br>S BPDia1<br>S BPDia1  $:$  int 113 NA 109 93 150 104 112 NA 108 139 ...  $:$  int 85 NA 59 41 68 49 75 NA 53 43  $:$  int 114 NA 112 92 154 102 118 NA 106 142 ...  $:$  int 88 NA 62 36 70 50 82 NA 60 62 s BPD1a1<br>S BPSys2<br>S BPSys3<br>S BPD1a3<br>S Testos<br>S Direct!<br>S Latchs 114 NA 114 94 150 104 108 NA 106 140 ...<br>88 NA 60 44 68 48 74 NA 50 46 ... : int  $:$  int 112 NA 104 92 150 104 116 NA 110 138 ...  $:$  int  $:$  int 82 NA 58 38 68 50 76 NA 56 40 ... Testosterone num NA NA NA NA NA NA NA NA NA NA DirectChol 1.29 NA 1.55 1.89 1.16 1.16 1.16 NA 1.58 1.94 ... : num **TotChol** num 3.49 NA 4.97 4.16 5.22 4.14 6.7 NA 4.14 4.71 ... \$ UrineVol1<br>\$ UrineFlow1 352 NA 281 139 30 202 77 NA 39 128 ...<br>NA NA 0.415 1.078 0.476 ...  $:$  int : num \$ UrineVol2<br>\$ UrineFlow<br>\$ Diabetes NA NA NA NA 246 NA NA NA NA NA ... UrineVol2 : int UrineFlow2  $: num$ s<br>S DiabetesAge<br>S HealthGen<br>S DaysPhysHlthBad<br>S DaysMentHlthBad<br>S DaysMentHlthBad int NA NA NA NA 56 NA NA NA NA NA . Factor w/ 5 levels "Excellent", "Ugood",..: 3 NA 2 NA 4 3 3 NA NA 1 ... 1 1 5 NA 8 NA 25 14 18 NA NA 9 ...<br>Factor w/ 3 levels "None","Several",..: 3 NA NA NA 3 1 2 NA NA 1 ...<br>Factor w/ 3 levels "None","Several",..: 3 NA NA NA 3 1 2 NA NA 1 ...<br>int. No No No No 1 No 2 No No No \$<br>\$ LittleInterest<br>\$ Depressed<br>\$ nPregnancies<br>\$ nBabies THE MAIN MAIN 1 NA 2 NA NA NA ...<br>int NA NA NA NA 1 NA 2 NA NA NA ...<br>int NA NA NA NA 1 NA 2 NA NA NA ... : int \$ Age1stBaby : int MA MA MA MA MA MA 27 MA MA MA ... SleepHrsNight : int 4 NA 8 NA 4 4 8 NA NA 6 .. Factor W/ 2 levels "No","Yes": 2 NA 1 NA 1 1 2 NA NA 1 ...<br>Factor W/ 2 levels "No","Yes": 2 NA 1 NA 1 2 1 NA NA 2 ... SleepTrouble PhysActive PhysActiveDays TVHrsDay CompHrsDay TUHrsDayChild CompHrsDayChild Alcohol12PlusYr AlcoholDay AlcoholYear 0 NA NA NA 0 48 20 NA NA 52 int Factor W/ 2 levels "No","Yes": 1 NA NA NA 2 1 2 NA NA 1 ...<br>Factor W/ 2 levels "No","Yes": 2 NA NA NA 2 2 2 NA NA 2 ... SmokeNow Smoke100 The US NA NA NA 16 15 38 NA NA 16...<br>Factor W/ 2 levels "No","Yes": 2 NA NA NA NA 2 2 NA NA NA ...<br>int 17 NA NA NA NA 18 18 NA NA NA ...<br>Factor W/ 2 levels "No","Yes": 1 NA NA NA NA NA 18 ... SmokeAge \$ Marijuana AgeFirstMarij \$ ReqularMarij Factor W/ 2 1evels "NO", "Yes": 1 NH NH NH NH 2 1 NH NH NH ...<br>Int NA NA NA NA NA NA NA NA NA NA NA NA 1 2 2 NA NA NA ...<br>Factor W/ 2 levels "No", "Yes": 2 NA NA NA 1 2 2 NA NA NA ...<br>Factor W/ 2 levels "No", "Yes": 2 NA N \$ AgeRegMarij ↓ …genegnar<br>\$ HardDrugs SexEver SexAge SexNumPartnLife 8 NA NA NA 4 10 10 NA NA NA ... int : int 1 NA NA NA NA 1 1 NA NA NA ...<br>: Factor w/ 2 levels "No","Yes": 1 NA NA NA 1 1 2 NA NA NA ...<br>: Factor w/ 3 levels "Bisexual","Heterosexual",..: 2 NA NA NA NA 2 2 NA NA NA ...<br>: num 80101 53901 13953 11665 20090 ...<br> SexNumPartYear SameSex SexOrientation **\$WTINT2YR** \$<br>\$ **WTMEC2YR** : num 81529 56995 14509 12042 21000 .. 1212212221 **SDMUPSU** : int **SDMUSTRA** 83 79 84 86 75 88 85 86 88 77 ... : int : Factor w/ 3 levels "Yes","No","Unknown": NA NA NA NA NA NA NA NA NA NA ... PregnantNow

From the structure function in R, we can see that there are 20,293 observations and 78 variables. There is a mix of numerical and factor data types. Now, lets look briefly at statistics on each variables.

#### summary(nhanesDF)

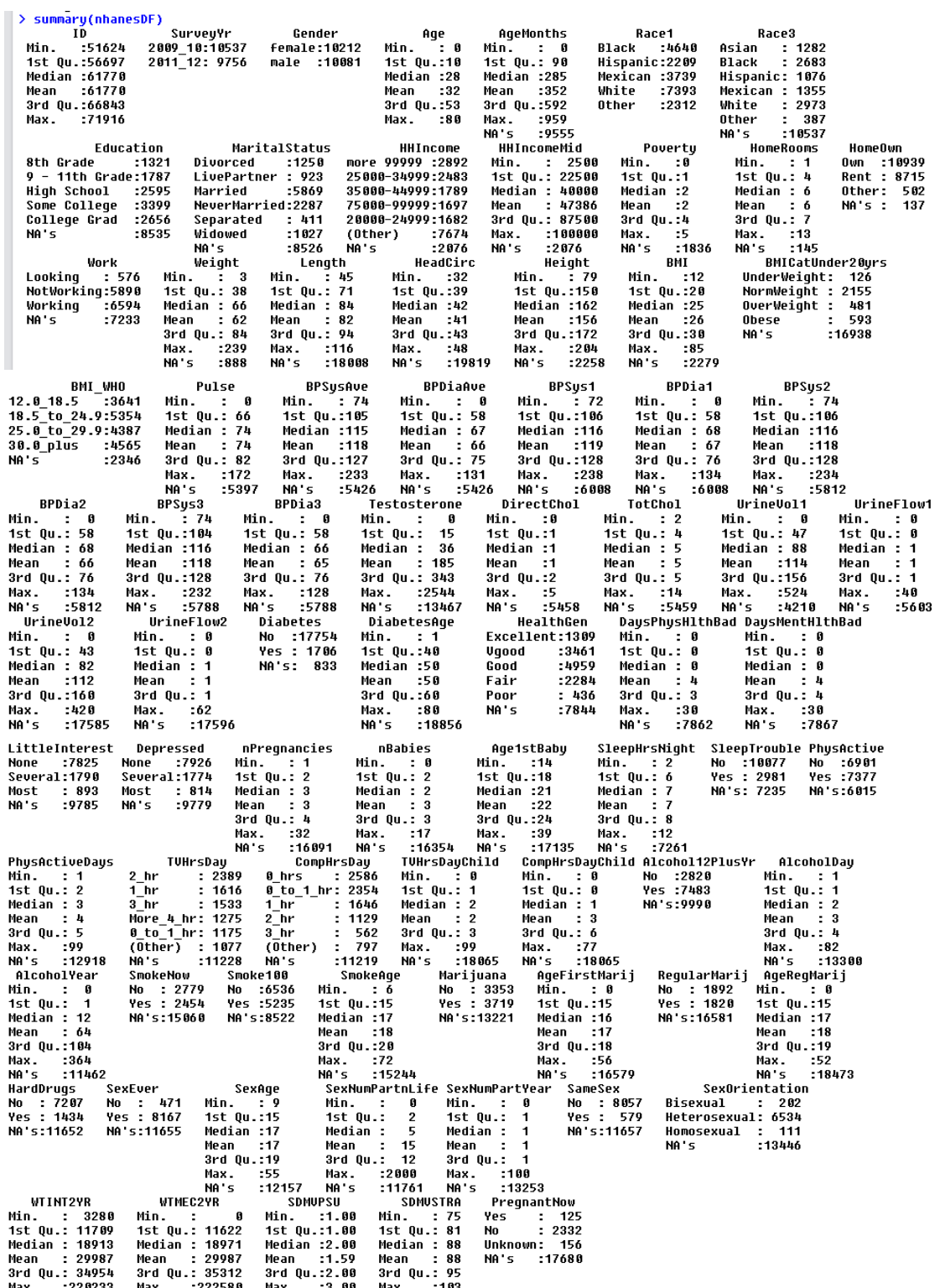

From the summary function in R we find common statistics by each variable. Since Diabetes is our target variable in this study, let's start with that. We see of the 20,293 observations 17,754 (~87% of total) do not have diabetes, 1,706 (~8% of total) claim to have diabetes, and 833 (~4% of total) are NA's.

Since our target variable only occurs within 8% of the observations, this is called a class imbalance problem. This is important in that our target variable is not equally distributed among the observations, and therefore distribution and sampling needs to be handled with care when making predictions in such cases.

We will observe how H2O.ai handles these cases both in clustering and prediction settings.

The other issue we can see within this data set is the prevalence of NA's that varies across all our variables.

Let's determine how many NA's by variable we are looking at and determine a course of action to handle these events. We will see later on how H2O.ai handles the treatment of NA's within observations, but for now let's run the below code to determine how many NA's by feature we are dealing with at this time:

#### ## Count NA's by columns na\_count <- as.list(sapply(nhanesDF, function(y) sum(length(which(is.na(y)))))) na\_count <- as.data.frame(na\_count) na\_count <- as.data.frame(t(na\_count)) library(scales) na\_count\$PCT <- na\_count\$V1 / nrow(nhanesDF) na\_count\$PCT\_desc <- percent(na\_count\$V1 / nrow(nhanesDF)) na\_count <- na\_count[order(-na\_count\$V1),] na\_count

 $>$  na count

The code produces a data frame that contains all the variables within the NHANES dataset and counts and calculates the percentage of NA's found within each variable. The data frame is sorted in descending order so that we can see the variables that contain the highest percentage of NA's found within that specific variable.

Since 32 out of the 78 total variables (~41%) contain 50% or more NA's within each variable we will need to formulate a strategy on how we can go forward with our EDA, clustering, and predictive analytics. We will perform the below using H2O.ai

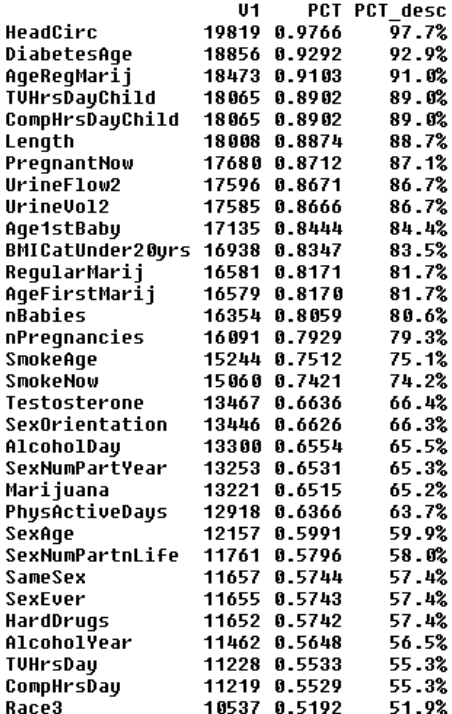

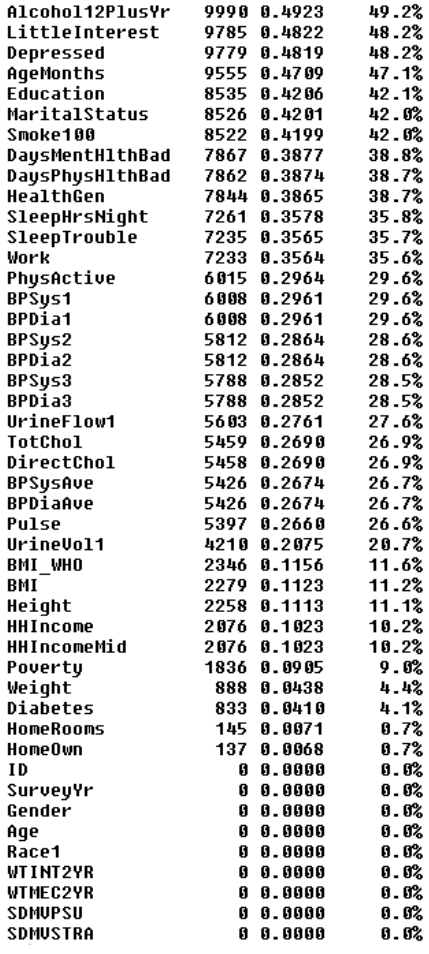

- 1) Impute the missing values with structural single column based methods. H2O.ai provides a function for doing this but is very limited. See packages such as MICE and others that perform much more detailed methods for data imputation. Once data is imputed, we will run our models, still within H2O.ai framework.
- 2) H2O.ai framework provides treatment of NA's within the clustering and predictive analytical functions. We will us these built capabilities and compare them to imputed value method.

#### **What is data imputation?**

There are situations in data analytical projects where missing values are not relevant and therefore can be ignored without any consequences to the analytical results. Then, there are those situations where ignoring missing values is not possible if the analytical results are to be completed. The later is the situation with the NHANES data set and analytics of diabetes. What is needed is a method which is called data imputation and is defined next.

What is data imputation?

Definition from Wikipedia

"*the process of replacing missing data with substituted values. When substituting for a data point, it is known*  as "unit imputation"; when substituting for a component of a data point, it is known as "item imputation". *Because missing data can create problems for analyzing data, imputation is seen as a way to avoid pitfalls involved with listwise deletion of cases that have missing values. That is to say, when one or more values are missing for a case, most statistical packages default to discarding any case that has a missing value, which may introduce bias or affect the representativeness of the results. Imputation preserves all cases by replacing missing data with an estimated value based on other available information. Once all missing values have been imputed, the data set can then be analysed using standard techniques for complete data*."

Although the definition may sound simple, the considerations and execution of data imputation are very complex. Consider these questions below given our data set of what know about the NHANES dataset to this point:

- 1) What is the amount of data needed for data imputation? For example, how much is too much of NA's within a column to perform data imputation?
- 2) What statistical method do you use to formulate the value (mean, median, etc.)?
- 3) What other values within the data set could be used to "profile" the row and determine the value?

As you can see we can continue our line of questioning to nail down our imputation process.

<span id="page-10-0"></span>Fortunately for us, H2O.ai has a simple function that allows us imputed data in a paralyzed fashion on our local machines, while considering these and other types of questions that we can provide within the function. We will loop through all the numeric columns and perform a simple imputation on the missing values.

## **Data preparations before imputation**

Before we impute the data, let's make a few assumptions around our study of diabetes so that we don't end up imputing data when we really don't even need to in the first place.

- 1) Consider only adults in our study ( > 17 years of age)
	- Children skew our results when we consider BMI, age, and other factors
- 2) Impute only numerical data
	- For this study we will only impute the numerical data (none of the factor variables) due to simplicity (you can certainly impute factor types as well in h2o.ai, you just need to recode them to numerical types)
- 3) Assume some threshold of NA's to be dropped form the study
	- Let's assume in this study that any field with greater than 75% NA's is just too many to draw any meaningful imputation close to the "actual" (supposedly) values.

```
## Remove children from study
nhanesDF <- nhanesDF[which(nhanesDF$Age > 17),]
nrow(nhanesDF)
```
#### > nrow(nhanesDF) [1] 12391

Now you should have 12,391 observation with this filter applied. Next we want to re-calculate and remove anything over 75% NA's

```
## Count NA's by columns
na_count <- as.list(sapply(nhanesDF, function(y) sum(length(which(is.na(y))))))
na_count <- as.data.frame(na_count)
na_count <- as.data.frame(t(na_count))
library(scales)
na_count$PCT <- na_count$V1 / nrow(nhanesDF)
na_count$PCT_desc <- percent(na_count$V1 / nrow(nhanesDF))
na_count$variable <- colnames(nhanesDF)
na_count <- na_count[order(-na_count$V1),]
```
na\_count\_50 <- na\_count[which(na\_count\$PCT < .75),]

```
keep <- dimnames(na_count_50)[[1]]
nhanesDF_keep <- nhanesDF[,c(keep)]
ncol(nhanesDF_keep)
```

```
> ncol(nhanesDF keep)
[1] 68
```
This reduces the number of variables to 68. Next filter to those fields that are of numerical type. We drop ID as we do not want to impute that field. nhanes\_numDF <- nhanesDF\_keep[, sapply(nhanesDF\_keep, is.numeric)]

```
nhanes_numDF$ID <- NULL
```
#### **Data preparations before imputation (continued …)**

To summarize our data prep approach for data imputation, we filtered out children from our study, imputed on the numerical values only, and kept the column where NA's where less than 75%. A summary chart of the percentage of NA's is seen below to visualize the prevalence of NA's by each column.

```
library(plotly)
library(ggplot2)
p \le- plot_ly(na_count, x = variable, y = PCT, name = "NA Chart", type = "bar") %>%
  layout(
    title = "Percentage NA's By Each Column",
    xaxis = list(title = ""),margin = list(I = 60, r = 60),
    yaxis = list(title = ""),font = list(size=8)\lambdap
                                                                                                                                                       \begin{array}{|c|c|c|c|c|}\hline \multicolumn{1}{|c|}{\mathbf{x}} & \multicolumn{1}{|c|}{\mathbf{x}} \\\hline \end{array}Viewer Zoom
                                                                     Percentage NA's By Each Column
      0.2cahal<br>and Y<br>and Dru
```
#### **Creating an H2O instance in R**

To execute the imputation, we will fire up an H2O instance. You will first need to install the package if you haven't done so already (see introduction).

To start an H2O instance execute the below R code:

```
## Start H2O
library(h2o)
conn <- h2o.init(max_mem_size = '5g')
> conn \leq h2o.init(max mem size = '5q')
H2O is not running yet, starting it now...
Note: In case of errors look at the following log files:
    C:V \longrightarrowstarted from r.out
    C:\Vdash \ldotsstarted from r.err
java version "1.8.0 51"
Java(TM) SE Runtime Environment (build 1.8.0 51-b16)
Java HotSpot(TM) 64-Bit Server VM (build 25.51-b03, mixed mode)
.Successfully connected to http://
R is connected to the H2O cluster:
    H2O cluster uptime:
                                 4 seconds 398 milliseconds
    H2O cluster version:
                                 3.6.0.8H2O cluster name:
                                 H20_started_from_R_ <computer name>
    H2O cluster total nodes:
                                 1
    H2O cluster total memory:
                                 4.44 GB
    H2O cluster total cores:
                                 4
    H2O cluster allowed cores:
                                 Ø
    H2O cluster healthy:
                                 TRUE
Note:
       As started, H2O is limited to the CRAN default of 2 CPUs.
       Shut down and restart H2O as shown below to use all your CPUs.
           > h20.shutdown()> h20.init(nthreads = -1)
```
Yours will look different than what mine is showing depending on your system and resources on your machine. The key information you want to notice is the total nodes, memory, and cores. This will give you an indication of the parameters h2o will use to optimize in-memory computations on your machine.

### **Data imputation in H2O+R**

We will perform a simple, single column imputation on the medians of each variable. The subject of imputation is a whole (and interesting) field of work that expands greatly into more effective and detail methods of imputation. To get further details on these methods of data imputation, suggest reviewing Stef van Buuren and Karin Groothuis-Oudshoorn work in the below volume found within the "*Journal of Statistical Software*".

Multivariate Imputation by Chained Equations in R <http://www.jstatsoft.org/article/view/v045i03/v45i03.pdf> R package in CRAN is "mice"

We will be using the h2o.imput() wrapped within a standard R loop to perform the data imputation on each numeric column that we have partition into its own data frame.

##---------------------------------------

```
## Data Imputation
```
##---------------------------------------

nhanes\_numDF\_hex <- as.h2o(nhanes\_numDF) nhanes\_numDF\_Imp\_hex <- nhanes\_numDF\_hex

for (i in 1:ncol(nhanes\_numDF\_Imp\_hex)) { nhanes\_numDF\_Imp\_hex[,i] <- h2o.impute(nhanes\_numDF\_hex, colnames(nhanes\_numDF\_hex[,i]), method = "median", combine method=" $\vert$ o")[,i]

}

#### summary(nhanes\_numDF\_Imp\_hex)

Reviewing the h2o package reference we see the below arguments the impute function takes to perform the data imputation.

#### **Arguments**

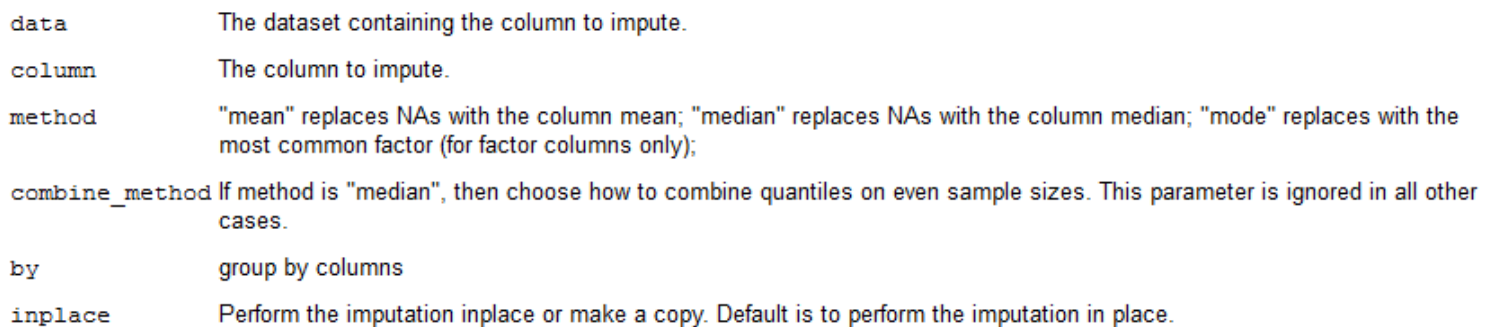

Once you run the code above, H2O will perform all the imputation (very fast) and stored the results we have named "nhanes\_numDF\_Imp\_hex". Next we will perform our detail exploratory data analysis (EDA) on the original data as well imputed to insure structural distribution has been maintained.

#### **Exploratory data analysis review**

To perform our analysis, we will use plotly & ggplot2 to visualize our results along with some statistics that tell us facts regarding distribution, spread, means, correlation, variance. If you haven't installed plotly and ggplot2 in R please refer to the introduction section, then come back here to proceed. These are important basic facts to consider when approaching any data set prior to further analysis.

#### **Proportions and summary tables**

Let's start by taking a quick look at the proportion of diabetes by a set of variables. We will just look at a couple to get the general idea.

Let's run a simple proportion tables on diabetes.

#### tbl <- table(nhanesDF\$Diabetes) prop.table(tbl)

#### No Yes  $0.86$   $0.14$

As we can see that those with diabetes are 14% of our observations vs. those without are 86%.

Let's break this down by the categorical variables gender, race, and education.

Let's run a simple proportion tables on diabetes.

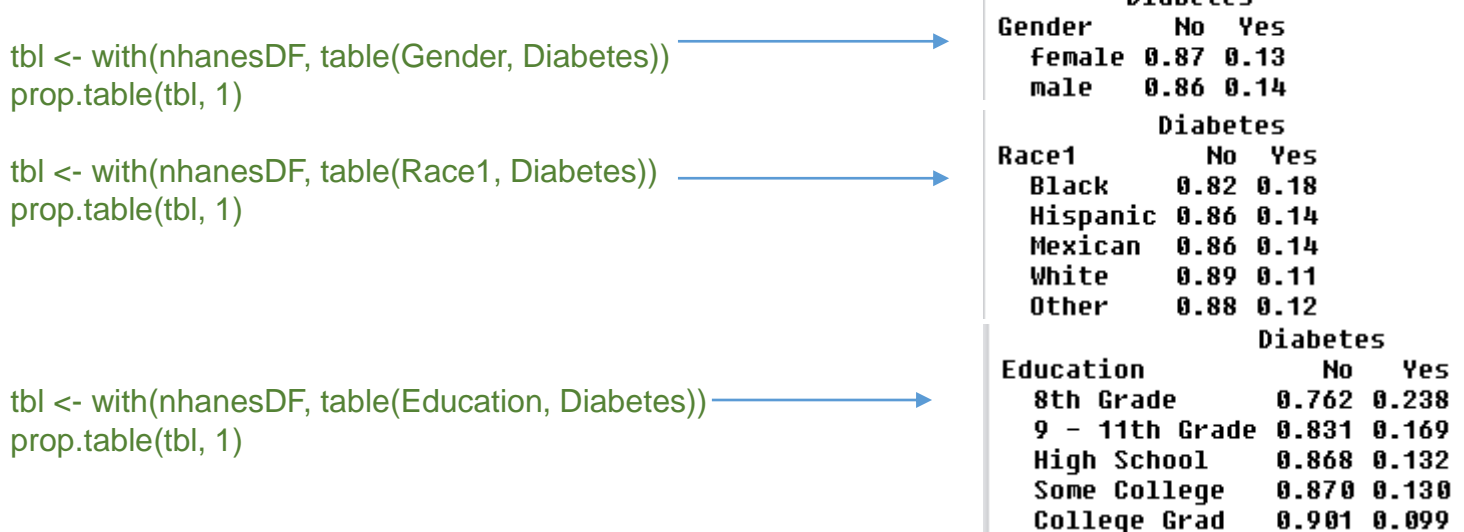

 $\mathbb{L}$ 

**Diabotoc** 

The proportions seem to hold about the same across race and gender. However, the proportion of diabetes found in those with an 8<sup>th</sup> grade education only (with out further progression) seem to have higher prevalence of diabetes.

Let's now look at some of the distributions by numerical values grouped by diabetes.

#### **Box plots for distribution analysis**

Before diving into the NHANES box plot data, lets do a brief review of box plots in general. Box plot are one of my go to tools for studying variation within continuous data. It allows me to see the shape, central tendency, and variations between and within central limits. Mastering the interpretation of these charts can be very valuable in your daily consumption of statistical information. Below is a simply diagram that shows the basic layout. More information on these charts can be found at: [https://en.wikipedia.org/wiki/Box\\_plot](https://en.wikipedia.org/wiki/Box_plot)

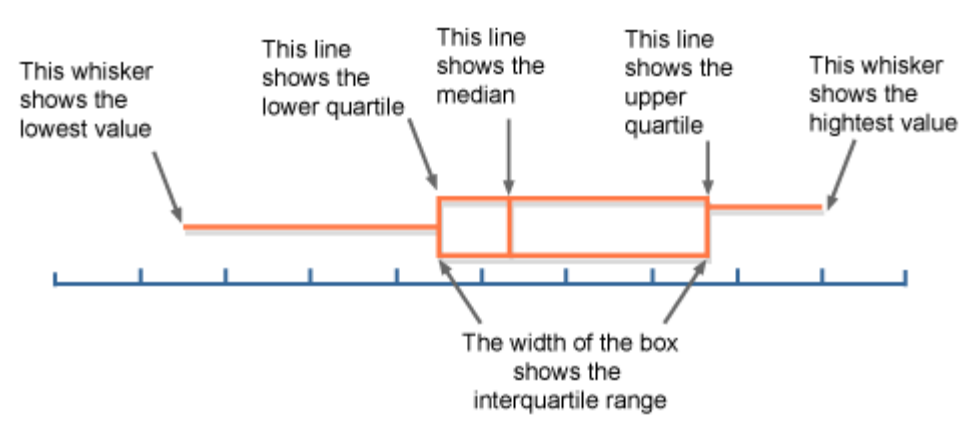

Now let's look at a few continuous values and see how they look separated by diabetes. Well, perform one on each by the imputed data and none imputed data because we want to ensure structurally, there are not significant changes due to imputation.

Let's start with total cholesterol (I'm just randomly selecting these of the key variable that intuitively are associated with diabetes).

#### ## TotChol

```
plot ly(nhanes numDF, x = \text{TotChol}, color = Diabetes, type = "box")%>%
 layout(title = "Box Whisker Total Cholesterol", margin = list(I = 65))plot_ly(nhanes_numDF_Imp, x = TotChol, color = Diabetes, type = "box")%>%
 layout(title = "Box Whisker Total Cholesterol Imputed", margin = list(1 = 65))
```
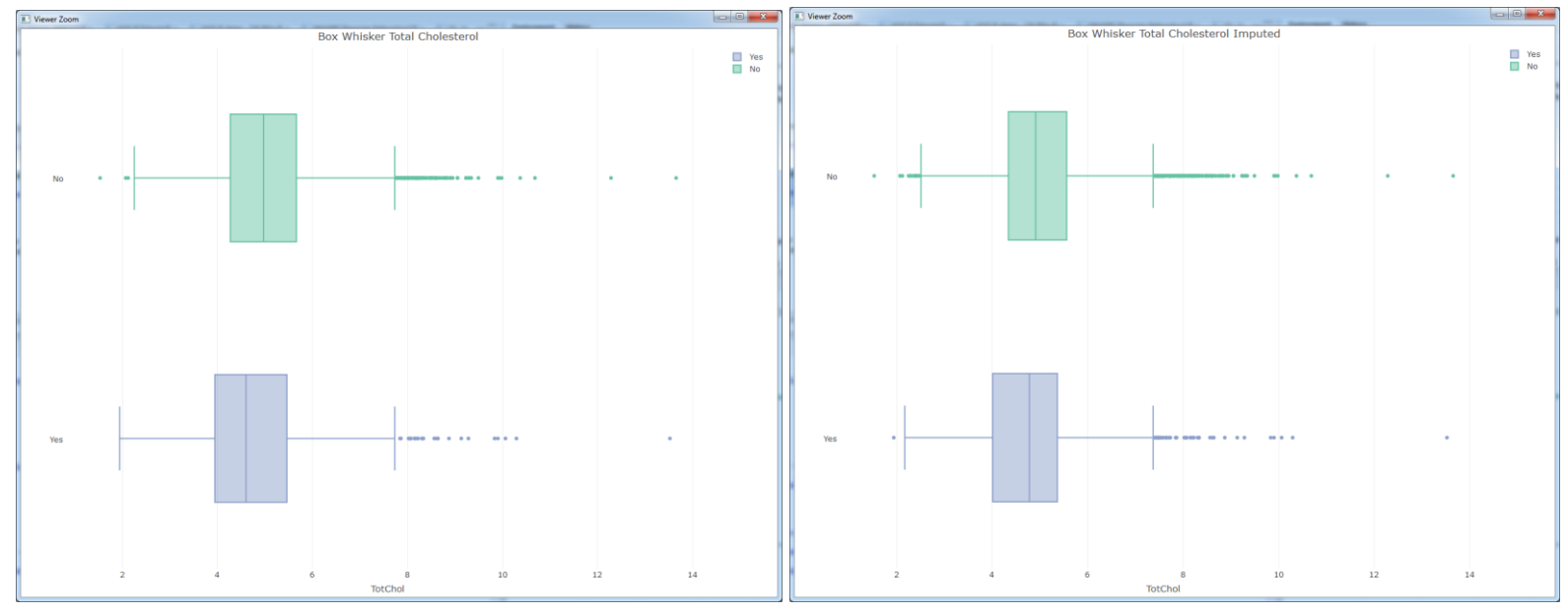

As you can see, not much structural change in the data due to imputation. In fact, those with diabetes and those without seem to have about the same look and shape of the distribution of cholesterol.

#### **Box plots for distribution analysis (continued …)**

Let's now look at two additional variables, age and weight. From the graph below we see there isn't much structural difference between the imputed data and the actual values without NA's so we conclude that it's ok to proceed with the imputed data. Notice also the how much more the age median and bounds are for those with diabetes and those without. Also, notice the difference in weight between diabetes and no diabetes.

#### ## Weight

plot\_ly(nhanes\_numDF,  $x = Weight$ , color = Diabetes, type = "box")%>% layout( title = "Box Whisker Weight", margin =  $list(I = 65))$ plot ly(nhanes numDF lmp,  $x = Weight$ , color = Diabetes, type = "box")%>% layout(title = "Box Whisker Weight Imputed", margin =  $list(I = 65))$ 

#### ## Age

plot\_ly(nhanes\_numDF, x = Age, color = Diabetes, type = "box")%>%  $lavour(title = "Box Whisker Age",margin = list(l = 65))$ plot\_ly(nhanes\_numDF\_Imp, x = Age, color = Diabetes, type = "box")%>%  $l$ ayout(title = "Box Whisker Age Imputed", margin = list( $l = 65$ ))

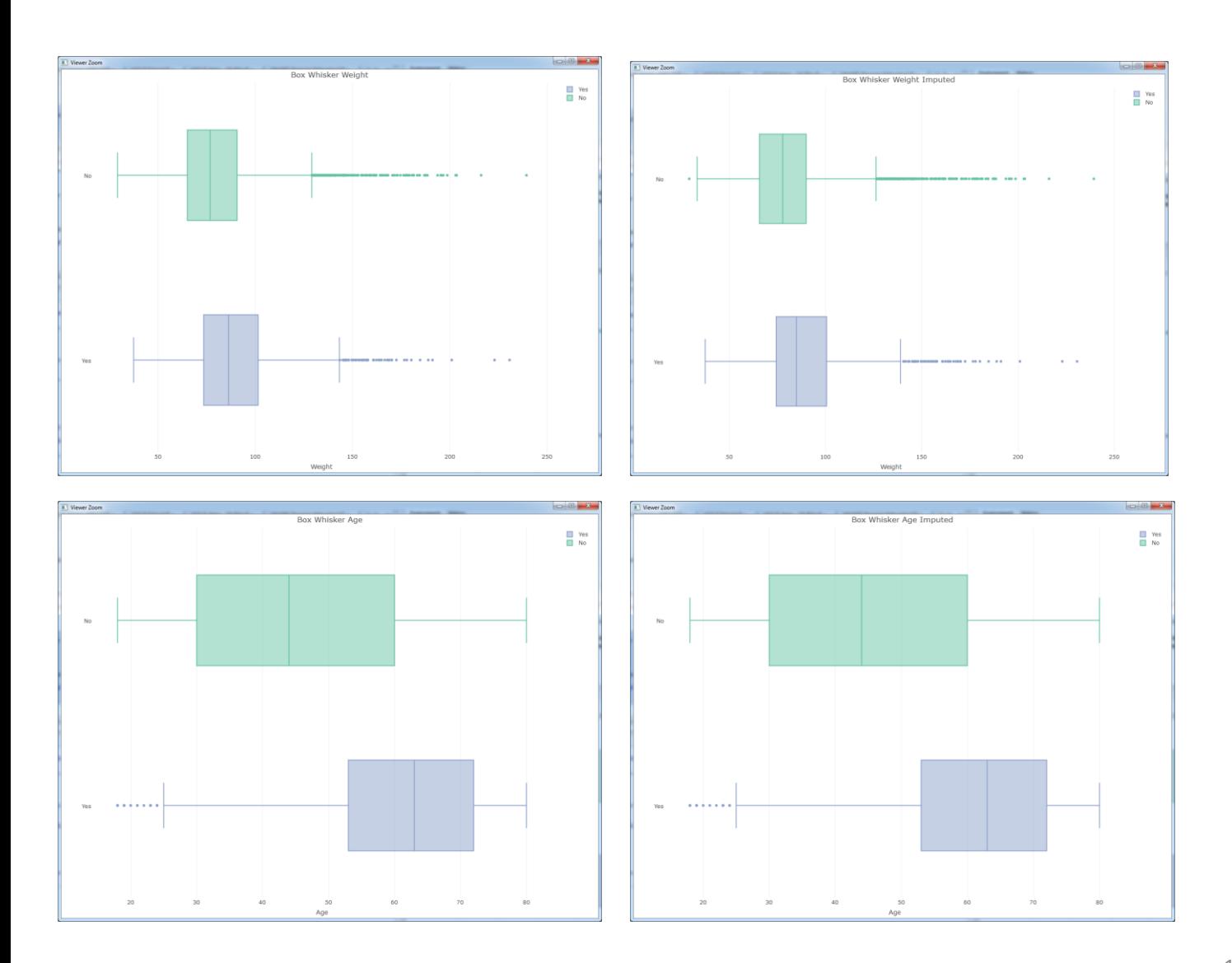

#### **Dot plot of variables and diabetes (non-imputed data)**

Now, we would like to understand what is the average variance from the central tendency among observations that have diabetes and do not have diabetes by each variable. A good chart for this is a dot plot where we will take each variables, and find the average for diabetes and non-diabetes observations, then index them against the overall variable average. Each group, diabetes vs. no diabetes, will be represented by a colored dot. This will tell use how much or less each group is compared to the overall average.

We will first run on the non-imputed data then run the same on the imputed values.

```
nhanes_numDF$Diabetes <- nhanesDF$Diabetes
nhanes_numDF$Study <- "NHANES"
nhanes_numDF$ID <- NULL
```

```
aggDiabetes <-aggregate(nhanes_numDF[,1:40], by=list(nhanes_numDF$Diabetes), FUN=mean, 
na.rm=TRUE)
aggNHANES <- aggregate(nhanes_numDF[,1:40], by=list(nhanes_numDF$Study), FUN=mean, 
na.rm=TRUE)
```

```
library(reshape)
DiabetesMetrics <- melt(aggDiabetes, id=c("Group.1"))
DiabetesMetrics <- cast(DiabetesMetrics, variable ~ Group.1)
colnames(DiabetesMetrics) <- c("Metric", "No.Diabetes", "Yes.Diabetes")
```

```
nhanesMetrics <- melt(aggNHANES, id=c("Group.1"))
colnames(nhanesMetrics) <- c("Study", "Metric", "Overall")
nhanesMetrics$Study <- NULL
nhanesMetrics_Final <- merge(DiabetesMetrics, nhanesMetrics, by="Metric")
nhanesMetrics_Final$No.Diabetes.Index <- 0
nhanesMetrics_Final$Yes.Diabetes.Index <- 0
```

```
for(i in 1:nrow(nhanesMetrics_Final)){
 nhanesMetrics_Final[i,5] <- nhanesMetrics_Final[i,2]/nhanesMetrics_Final[i,4]
 nhanesMetrics_Final[i,6] <- nhanesMetrics_Final[i,3]/nhanesMetrics_Final[i,4]
}
```

```
p \le- plot ly(nhanesMetrics Final, x = No.Diabetes.lndex, y = Metric, name = "No.Diabetes",
        mode = "markers", marker = list(color = "pink", size=8)) % > %add_trace(x = Yes.Diabetes.Index, name = "Yes.Diabetes", marker = list(color = "blue", size=8)) %>%
 layout(
  title = "Diabetes Metric Index Scale",
  xaxis = list(title = ""),margin = list(I = 60, r = 60),
  yaxis = list(title = ""),font = list(size=8))
p
```
#### **Dot plot of variables and diabetes (non-imputed data) (continued…)**

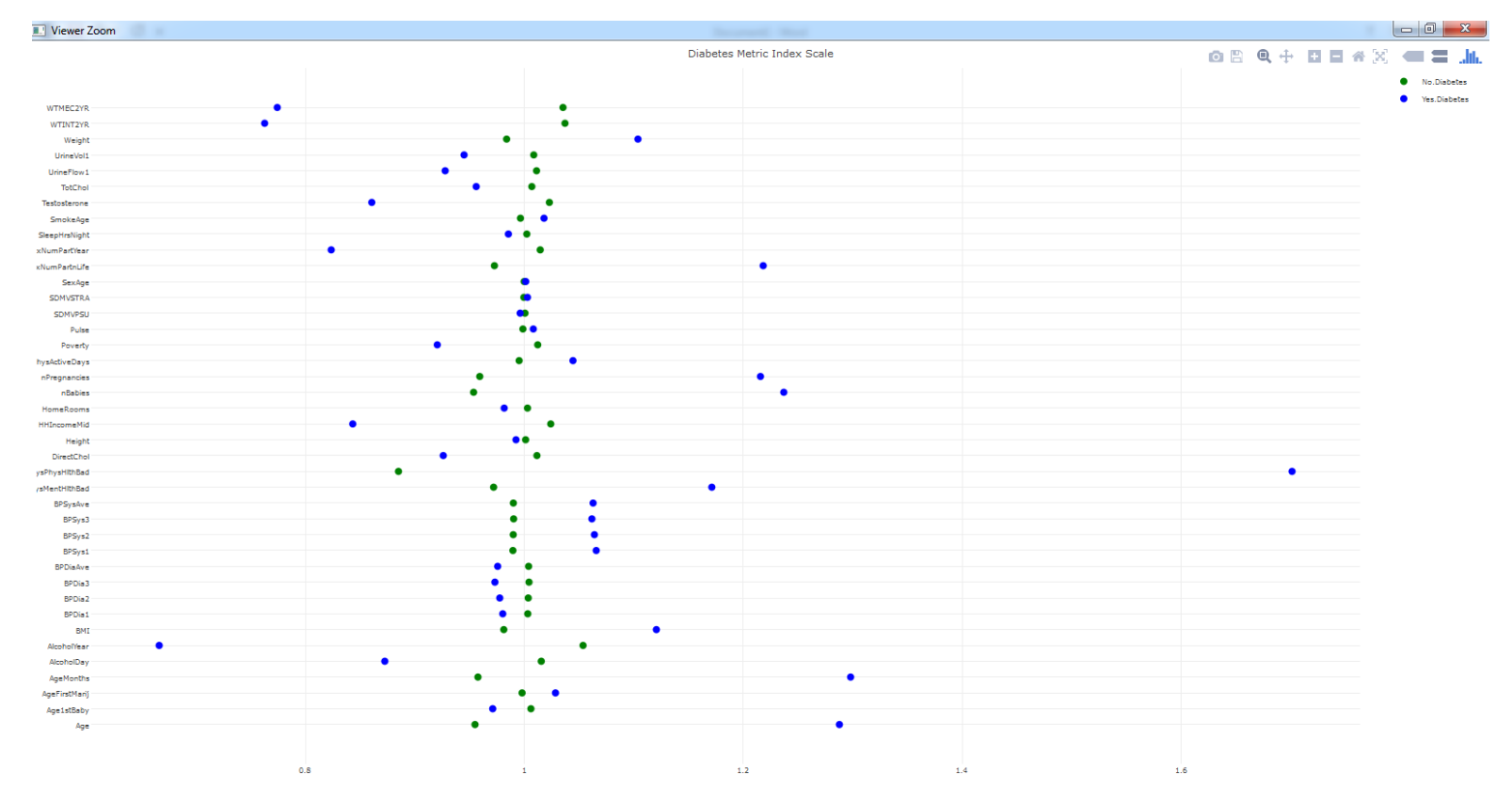

From this chart we can see all the numeric variables on the right, the blue dots are those with diabetes mean for that variable, and the green colored dot are those with out diabetes mean for each of the variables.

The scales are read as 1 is the overall mean and any value above or below the overall mean. So for example, we see that age for the green (no diabetes) is at ~.96 which means 4% below average, however the blue dot (with diabetes) indicates they are 28% higher in age than the average (value 1.28).

From this chart then we see that those with diabetes have higher/lower, compared to the total average, the below variables:

- Weight  $(+10\%)$
- Sex Number of Praters (+22%)
- Number of Pregnancies (+22%)
- Number of Babies (+23%)
- Days of Physical Bad Health (+70%)
- Days with Mentally Bad Health (+17%)
- All Systolic Blood Pressure Readings (+6%)
- BMI (+12%)
- Alcohol Days (-13%)
- Alcohol Years (-44%)
- Testosterone (-14%)
- All Diastolic Blood Pressure Readings (-3%)
- Urine Volume Readings (-5%)

#### **EDA conclusions**

From this chart we can see all the numeric variables on the right, the blue dots are those with diabetes mean for that variable, and the green colored dot are those with out diabetes mean for each of the variables.

The scales are read as 1 is the overall mean and any value above or below the overall mean. So for example, we see that age for the green (no diabetes) is at ~.96 which means 4% below average, however the blue dot (with diabetes) indicates they are 28% higher in age than the average (value 1.28).

<span id="page-20-0"></span>From this chart then we see that those with diabetes have higher/lower, compared to the total average, the below variables:

## **Clustering NHANES - diabetes analysis**

H2O provides kmeans functions for clustering observations into homogeneous groups. The nice feature within H2O is it's ability to handle missing values, so we will run our clustering on both the imputed data set we created in the previous section, and run the clustering on the original numerical fields that include missing values. Then we will compare the results.

From an analytical goals standpoint, what we hope to achieve in this effort is to identify groups of people who are more or less prone to contracting diabetes based solely on the numerical observations.

Here is how we will tackle the problem:

- 1) Overview what clustering is and how kmeans performs these capabilities very briefly (this is not a tutorial to clustering methods. I'll provide links if you need additional references and context)
- 2) Determine the appropriate number of clusters (even so, still more of an art than a science)
- 3) Run the kmeans function on both the imputed and NA numerical data sets
- 4) For each data set, use multidimensional scaling methods to determine separations of each cluster group
- 5) Analyze the features that make up each cluster to determine the driving forces behind each group
- 6) Add the cluster group identifiers back to each original data set for predictive analytics we will perform in later sections

## **Brief overview of clustering analysis**

We want to cluster observations into groups to help execute different activities on each group for better maximization of objectives. For example, in our case we want to identify groups with certain characteristics so that when we identify how many within each group has higher / lower observations of diabetes we can perform the needed activates of preventive care on a subset of individuals verses the whole enchilada.

We will use the popular kmeans method to perform our clustering activities within H2O. Kmeans partitions observations based on what is called a centroid, which is a calculation of the groups center. It set a K points as initial centroids, then loops through multiple iterations to find the optimal center point for each group. This type of process in machine learning and statistics is called an unsupervised learning algorithm because we never tell the algorithm a training, or testing data set to learn and tune. It simply attempts to find an optimal point by reduction of the sum of square error for all the observations based on a distance metric (Euclidean, Manhattan, etc.).

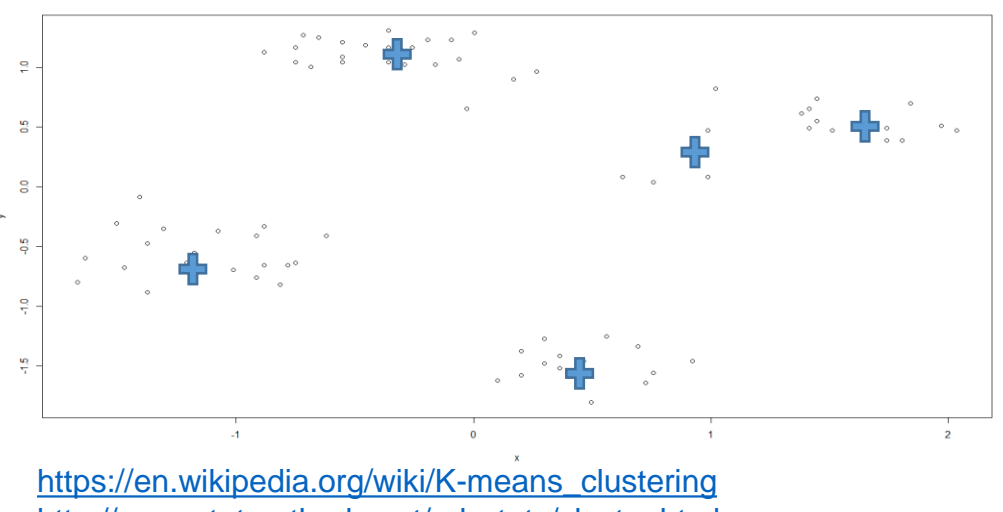

Suppose we had the data to the left plotted in a chart. We can use the kmeans method to find the center points and identify a unique cluster identifier to each group that partitions each observation in a homogeneous cluster group. The  $\frac{1}{2}$  is the center point the kmeans method assigned to each group.

Links for more information on kmeans:

<span id="page-21-0"></span><http://www.statmethods.net/advstats/cluster.html> [https://cran.r-project.org/web/packages/HSAUR/vignettes/Ch\\_cluster\\_analysis.pdf](https://cran.r-project.org/web/packages/HSAUR/vignettes/Ch_cluster_analysis.pdf) <sup>22</sup>

# **3. Clustering using H2O+R**

#### **Determine the appropriate number of clusters**

Although the aged old question has always been around how many clusters should one use tends to be found out more through trail and error in most cases. We will perform H2O kmeans through an iterative loop to determine the appropriate number of clusters.

The process to loop through multiple K clusters and extracting the needed sum of square error statistics by each K can be computational draining. Luckily H2O in-memory optimization of the kmeans functions allows us to process this much faster verses running it on local versions of kmeans.

The below R code will produce a data frame and supportive plotly graphic to help us determine the number of clusters we should use in this example (this took my h2o instance about 13 minutes to perform 100 loops):

```
## Determine k
dfK <- data.frame(No_Cluster=numeric(),
           TotWithinSS=numeric(), 
           BetweenSS=numeric(),
           TotSS=numeric(),
           stringsAsFactors=FALSE)
k iterations = 100t1 <- Sys.time()
for (i in 2:k iterations){
 kmeans_imp_hex <- h2o.kmeans(training_frame = nhanes_numDF_Imp_hex,
                 k = i, max_iterations = 1000, standardize = T)
 dfK[i-1,1] <- i
 dfK[i-1,2] <- getTotWithinSS(kmeans_imp_hex)
 dfK[i-1,3] <- getTotWithinSS(kmeans_imp_hex)
 dfK[i-1,4] <- getTotWithinSS(kmeans_imp_hex)
}
t2 <- Sys.time()
t2-t1
> t2 < - Sys.time()
\overline{2} t2-t1
Time difference of 13.2855 mins
```
The three metric for sum of square error is defined below:

- TotWithinSS: sum of squared distances within each cluster mean
- BetweenSS: sum of squared distances of each cluster mean
- TotSS: sum of squared distances of each data point to the global sample mean

<span id="page-22-0"></span>The key benefit of using H2O in this exercise is its ability to cycle through quickly the kmeans function. This process took my computer with H2O only 13 min, verses without H2O would have taken 20 hours. That is very impressive performance considering this is all in-memory processing.

#### **Determine the appropriate number of clusters (continued…)**

The below code charts the three metrics together for a visual presentation by K and the sum of squared distances.

library(reshape) dfK\_melt <- melt(dfK, id=c("No\_Cluster"))

```
library(ggplot2)
library(plotly)
p \le- ggplot(data = dfK melt, aes(x = No Cluster, y = value)) +
 geom_point(aes(text = paste("SS:", variable)), size = 4) +
 geom smooth(aes(colour = variable, fill = variable)) + facet wrap(\sim variable)
```
 $(gg \leftarrow ggplotly(p))$ 

What we are looking for is the "elbow" of the curve, and therefore will determine the number of clusters we will use. Reason being is that we want to select a K where the sum of squared distances drop is significant but beyond the "elbow" there really isn't much improvement. We can see in our case we have our "elbow" around K = 40, and therefore that's what we will use. However, it can be argued that due to the gradual slope of the line after 40 you might be justified in your thinking to keep the K higher. Again, this process of selecting K is more art than science so you need to pick which works best for the context of your project goals.

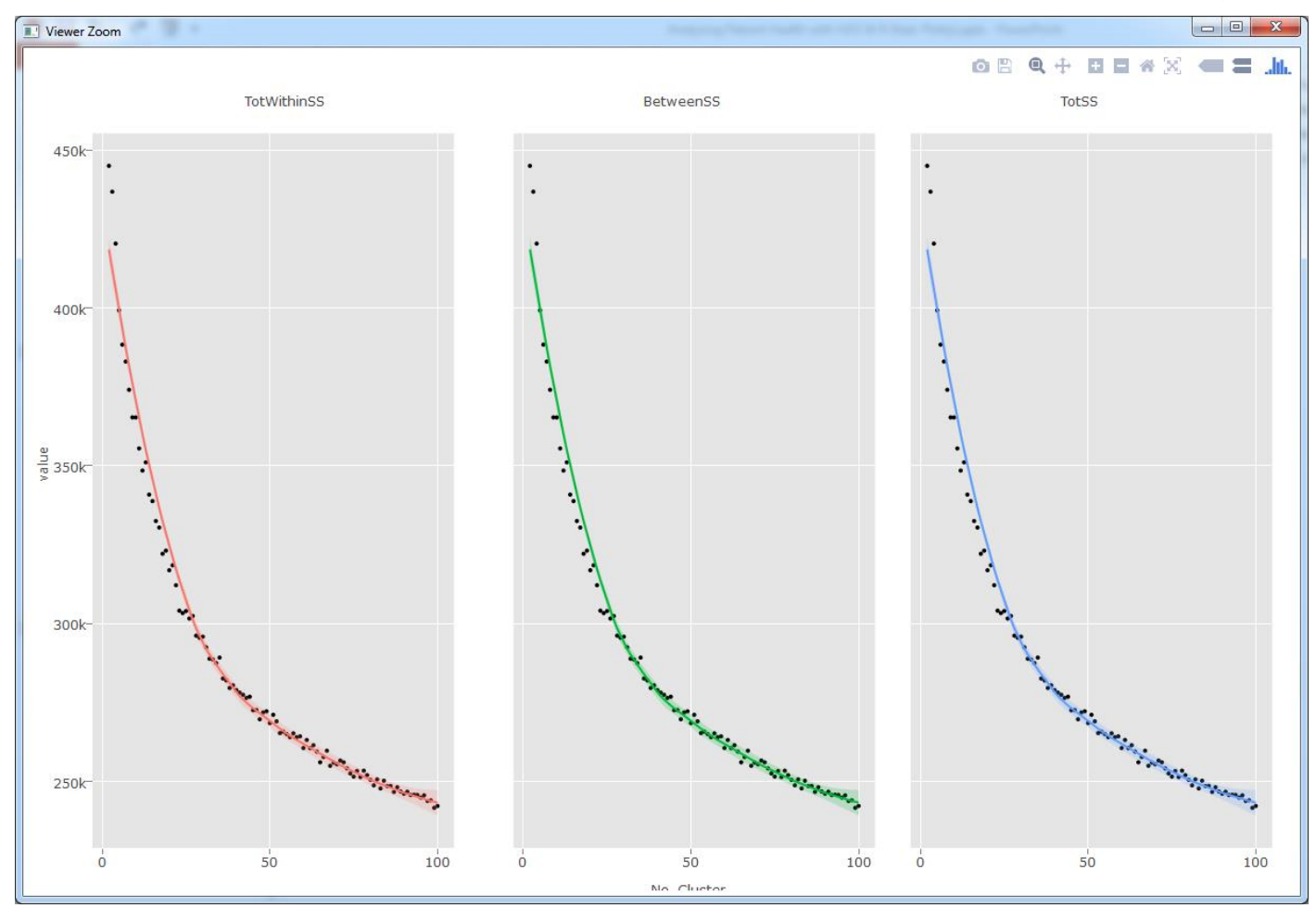

#### **Run kmeans and review cluster sizes**

We will not run the version of H2O kmeans with K=40, and review each cluster size.

```
## Run Kmeans
kmeans hex \lt- h2o.kmeans(training frame = nhanes_numDF_hex,
              k = 40, max iterations = 1000, standardize = T)
kmeans imp_hex <- h2o.kmeans(training_frame = nhanes_numDF_Imp_hex,
              k = 40, max iterations = 1000, standardize = T)
kmeans_size <- data.frame(ClusterSizes = getClusterSizes(kmeans_hex), clusterID = seq(1:40))
kmeans_imp_size <- data.frame(ClusterSizes = getClusterSizes(kmeans_imp_hex), clusterID = seq(1:40))
library(plotly)
p <- plot_ly(
 data = kmeans_size,
 x = clusterID,
 v =ClusterSizes,
 name = "ClusterSizes non_imp",
 type = "bar")%>% layout(title = "Cluster Sizes for the Non-Imputed Data Set", showlegend = FALSE) 
p
p <- plot_ly(
 data = kmeans_imp_size,
 x = clusterID,
 y =ClusterSizes,
 name = "ClusterSizes non_imp",
 type = "bar")%>% layout(title = "Cluster Sizes for the Imputed Data Set", showlegend = FALSE) 
p
```
We can see that we have some cluster with very few observation. Depending on your project, you can determine the best course of action to deal with these cluster with lower levels of observations, but in our case we will leave them to maintain structure (if we got more data to scale for example).

<span id="page-24-0"></span>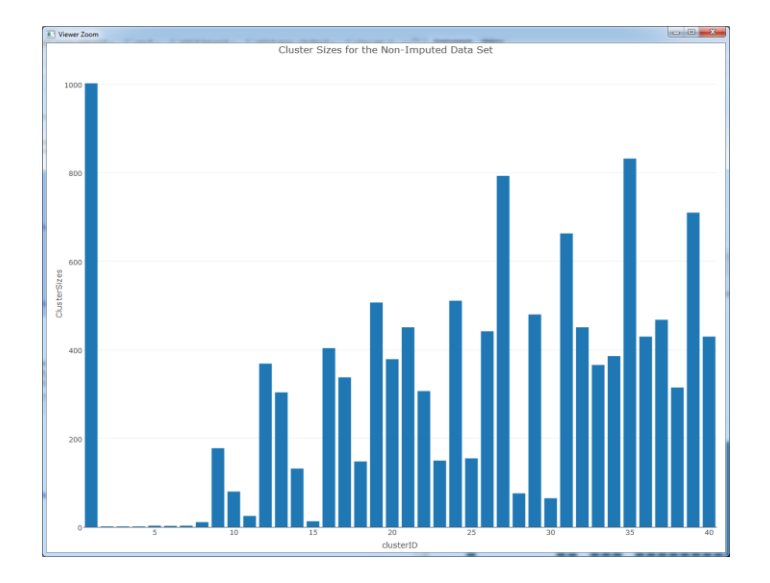

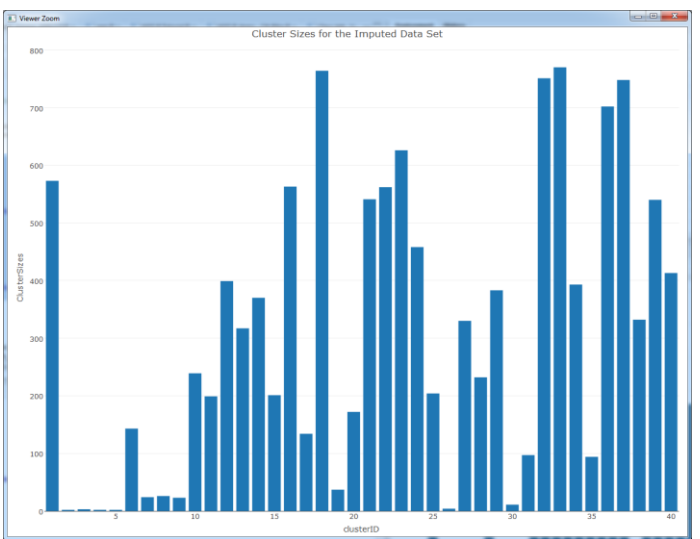

## **Clustering multidimensional scaling**

Next, we wish to see the separation between each cluster considering all the variable centers. To accomplish this, we will use multidimensional scaling (MDS) of the variables combining into a single metric by cluster. The reason for this is that each variable centers are on different scales, and there for will need to be normalized and fitted to a single metric (combining all variable scaled metrics) to determine distance of each cluster.

Notice we are running one dataset that has been imputed and the other has not, which will show how H2O kmeans handles missing values (if you were to run kmeans using R, it would not like the NA's). This is a key advantage of using H2O clustering capabilities.

```
## Get centers
centers hex <- getCenters(kmeans hex)
centers_imp_hex <- getCenters(kmeans_imp_hex)
```
## calc euclidean distance of centers dist euclidean <- dist(centers hex, method = 'euclidean') # Euclidean Distances between the centers dist\_euclidean\_imp <- dist(centers\_imp\_hex, method = 'euclidean') # Euclidean Distances between the centers

## scale distance fit  $\le$ - cmdscale(dist euclidean, eig = TRUE, k = 2) # k is the number of dimensions fit\_imp <- cmdscale(dist\_euclidean\_imp, eig = TRUE,  $k = 2$ ) # k is the number of dimensions

```
# Plot the Clusters in 2D Space 
x \leq f it $points [, 1]
y <- fit$points[ , 2]
x_imp <- fit_imp$points[ , 1]
y imp \lt- fit imp$points[, 2]
par(mfrow=c(1,2))
plot(x, y, xlab = "Coordinate 1", ylab = "Coordinate 2",
   main = "NHANES Clusters - MDS", type = 'n', las = 1)
text(x, y, labels = row.names(centers hex), cex = .7)
plot(x_imp, y_imp, xlab = "Coordinate 1", ylab = "Coordinate 2",
   main = "NHANES Imputed Clusters - MDS", type = 'n', las = 1)
text(x imp, y imp, labels = row.names(centers hex), cex = .7)
```
What we did in the above was used the H2O function getCenters() for each data set, then calculated the distance of each using Euclidean distance (you could use others here), scaled each distance by 2 dimensions, then plot the results of each.

#### **Clustering multidimensional scaling (continued…)**

The graph below is the result of our MDS. Don't worry about interpreting the x and y axis (there is no meaning other than for plotting). What this tells us which clusters are different from each other. For example, we can see that on the "NHANES Clusters – MDS" graph that cluster 17 and 26 are very close together. This implies these groups are common to each other with some difference. On the other side, looking again at "NHANES Clusters – MDS" graph, cluster 39 and 4 are very much different groups. We will need to make note of these cluster separations as we attempt to interpret results later.

Another caution is that the cluster number between each graph are not the same, so you cannot say that cluster 4 on the "NHANES Clusters – MDS" graph is the same as cluster 4 on the "NHANES Imputed Clusters – MDS" graph.

Our conclusions in MDS is that we see similar separations and concertation of cluster forms between each data set, which tells us that both clustered data set seem do about the same job (despite having missing values). Although we are not going to do this here, you could go through each observations and determine which cluster group was assign by each data set and calculate a similarity index to show how similar each cluster are to each other (email me and I can share this with you).

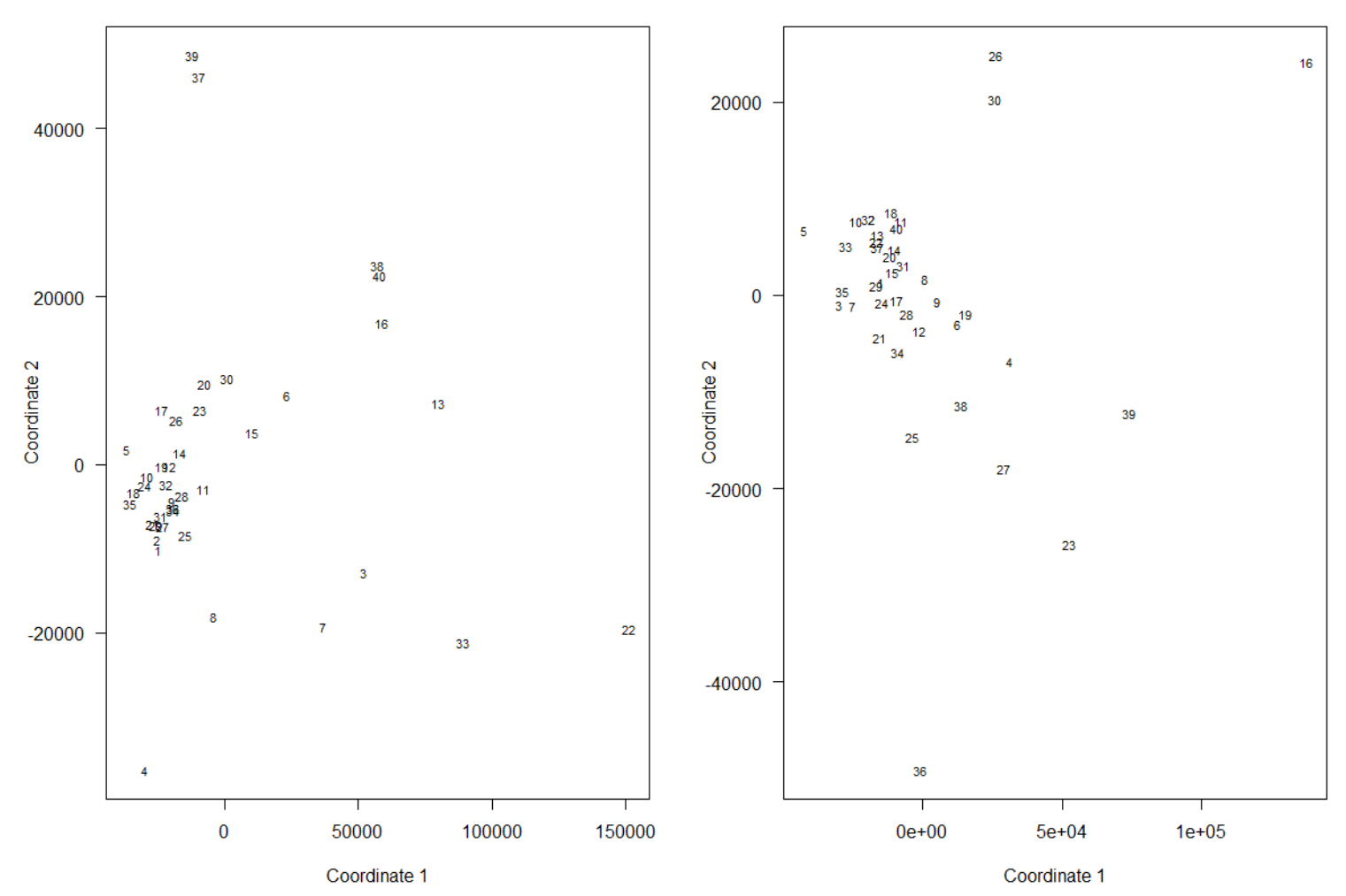

#### **NHANES Clusters - MDS**

**NHANES Imputed Clusters - MDS** 

# **3. Clustering using H2O+R**

#### **Clustering and diabetes**

Now we have our clusters, we want to find the proportions of diabetes within each group. The code below shows graphically the number of diabetes individuals vs. those that do not by cluster.

# Combine the incidents with their Clusters clusters\_hex <- h2o.predict(kmeans\_hex, nhanes\_numDF\_hex) nhanes\_numDF\_clust\_result\_hex <- h2o.cbind(nhanes\_numDF\_hex,clusters\_hex) summary(nhanes\_numDF\_clust\_result\_hex)

clusters imp\_hex <- h2o.predict(kmeans\_imp\_hex, nhanes\_numDF\_hex) nhanes\_numDF\_clust\_imp\_result\_hex < h2o.cbind(clusters\_imp\_hex,nhanes\_numDF\_Imp\_hex,nhanes\_numDF\_hex\$Diabetes) summary(nhanes\_numDF\_clust\_imp\_result\_hex) library(plotly) library(ggplot2) nhanes\_numDF\_clust\_result <- as.data.frame(nhanes\_numDF\_clust\_result\_hex) colnames(nhanes\_numDF\_clust\_result)[40] <- "clusterID" nhanes\_numDF\_clust\_imp\_result <- as.data.frame(nhanes\_numDF\_clust\_imp\_result\_hex) colnames(nhanes\_numDF\_clust\_imp\_result)[1] <- "clusterID"

## set clusterID as factor type (not numeric)

nhanes\_numDF\_clust\_result\$clusterID <- as.factor(nhanes\_numDF\_clust\_result\$clusterID) nhanes\_numDF\_clust\_imp\_result\$clusterID <- as.factor(nhanes\_numDF\_clust\_imp\_result\$clusterID)

## Add diabetes nhanes\_numDF\_clust\_result\$Diabetes <- nhanesDF\_keep\$Diabetes nhanes\_numDF\_clust\_imp\_result\$Diabetes <- nhanesDF\_keep\$Diabetes

## Percentage of diabetes per cluster library(dplyr) nhanes\_numDF\_clust\_imp\_result["Count"] <-1 df2 <- aggregate(nhanes\_numDF\_clust\_imp\_result[c("Count")], by=list(Diabetes=nhanes\_numDF\_clust\_imp\_result\$Diabetes, clusterID=nhanes\_numDF\_clust\_imp\_result\$clusterID), FUN=sum, na.rm=TRUE)

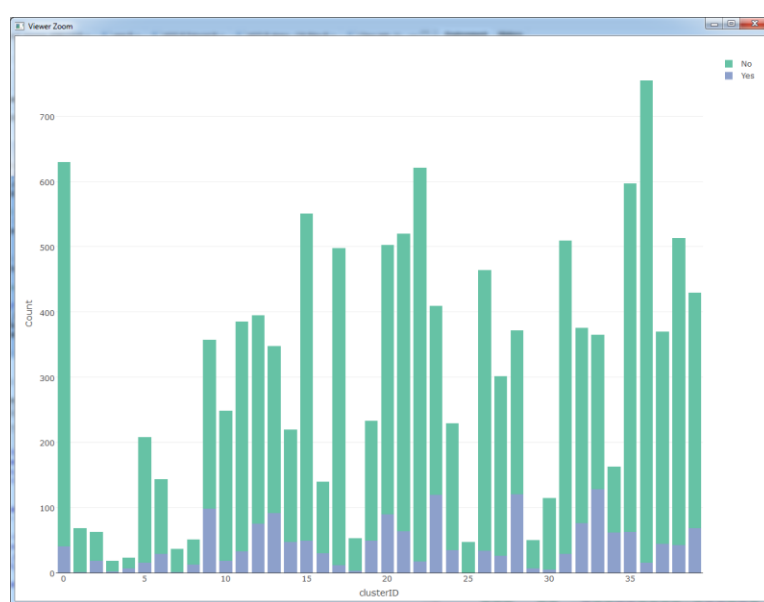

 $p \leq plot_{y}$  (df2,  $x = clusterID$ ,  $y = Count$ , type = "bar", color = Diabetes)  $l$ ayout(p, barmode = "stack")

> From the graph we see the count of observations by cluster of those with and without diabetes. For example, one of the bigger clusters, cluster 36, shows very little diabetes based on the total number of observations, verses cluster 33 which shows very high amounts of observation of diabetes.

It is difficult to gauge exactly the proportion of diabetes within each cluster, so let's build another graph of the percentage of diabetes within each cluster.

<span id="page-27-0"></span>**Published by Colaberry Inc. © 2016 – Data Science Center of Excellence**

## **Clustering and diabetes (continued…)**

The code below is similar to the previous but shows as percentage vs. counts.

df3 <- cast(df2, clusterID~Diabetes) df3[is.na(df3)] <- 0 df3\$NoPCT <- df3\$No / (df3\$No+df3\$Yes) df3\$YesPCT <- 1-df3\$NoPCT df3\$No <- NULL df3\$Yes <- NULL df4 <- melt(df3, id=c("clusterID"))  $p \leq plot_{y}$ (df4,  $x = clusterID$ ,  $y = value$ , type = "bar", color = Diabetes)  $l$ ayout(p, barmode = "stack")

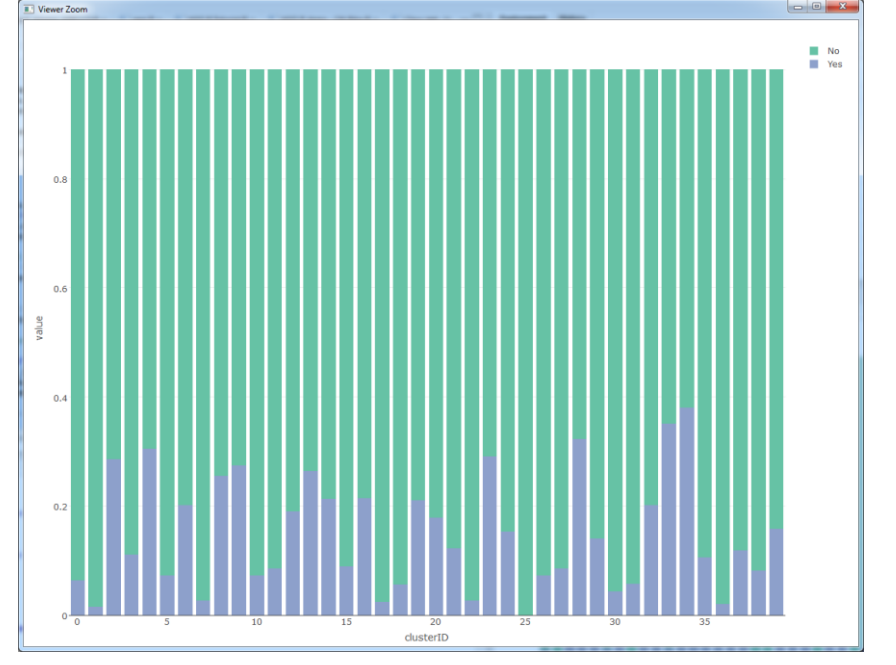

This graph is much more easily represented for our study to determine the proportion of diabetes found within each cluster. Going back to cluster 33, we see that ~35% of the observations are those with diabetes.

The key question now is what makes each cluster different? When we apply the diabetes proportions we might determine groups of observations and features that are more commonly associated with diabetes.

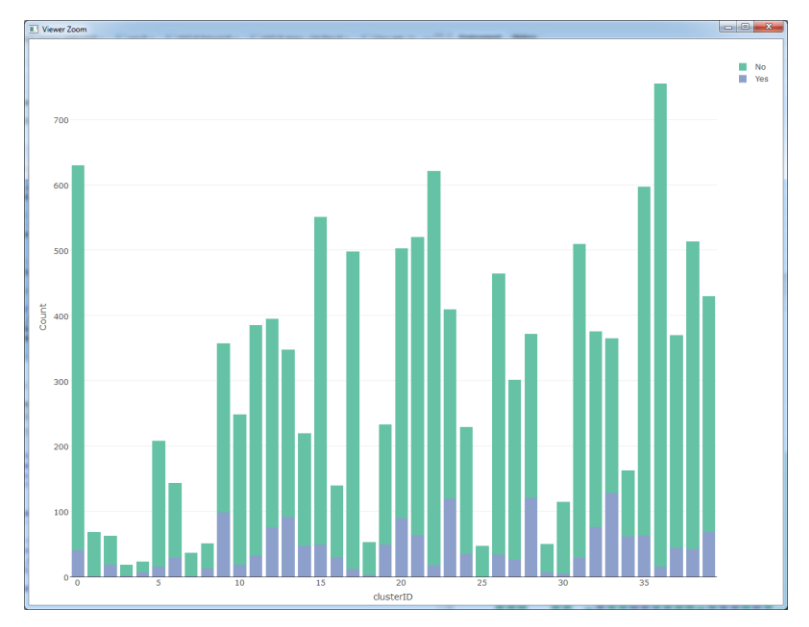

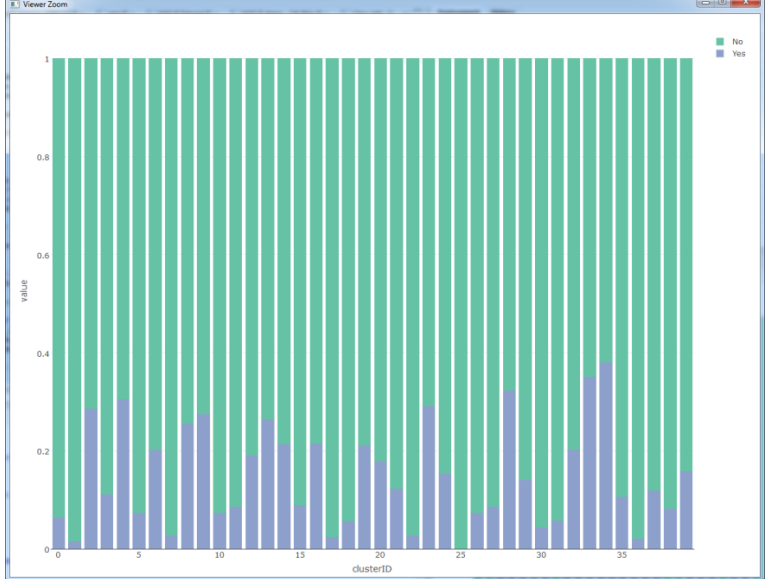

**Published by Colaberry Inc. © 2016 – Data Science Center of Excellence**

#### **Clustering summary**

In summary, we have used the capabilities of R and H2O to perform clustering by:

- 1) Briefly reviewing the overall concept of clustering and how H2O capabilities enhances the process of computational grouping observations into homogeneous groups.
- 2) We then looped through 100 clustering models to then find the appropriate number of cluster, k, by selecting the k where MSE is reduced enough and not really significantly declining after that point. This emphasized the point that using H2O is advantageous when computational intensity raises for looping through multiple interactions of high dimensional data.
- 3) Next we used multidimensional scaling of the cluster centers by each feature to determine distances from each cluster which indicates just how similar and different each cluster are from one another,
- 4) Finally, we then added the clustered observations back into the original data set and determined the prevalence of diabetes found within each cluster.

Although its nice that we have these clusters and know what proportions of diabetes are found in each, we need to asses what are the main features that contribute to having diabetes within each of these groups and predicting the likelihood of the diabetes event occurring in each.

We will explore that aspect next using H2O predictive capabilities.

# **4. Predicting diabetes using H2O+R**

## **Predictive models in H2O**

As stated previously, one of our objectives in our analysis is to assess the predictive features that contribute to diabetes. We have built cluster groups, and now want to use the fantastic predictive capabilities H2O has built within R to accomplish this activity.

We will build four types of models used to conduct a predictive model on our target variable diabetes. All four fall within the classification type models as we are attempting to "guess" the class of those with diabetes and those that do not have diabetes.

The four models within H2O we will deploy on our cluster groups are listed below:

- 1) Distributed Random Forest:
	- An ensemble decision tree method
	- Using predictions from multiple decision trees, the model combines each resulting prediction
	- Each tree gets a vote used in the bagging method
	- It is distributed in terms of the parallelized decision tree process across each H2O clusters
- 2) Gradient Boosting Machine:
	- Can be either ensemble of either regression or classification tree models, we will use classification tree GBM
	- Is an expansion of the "Multi additive regression tree" of MART combines two methods gradient optimization of loss matrix and boosting for "weak" classifiers producing a committee based approach
	- Uses distributed trees as well
- 3) General Linear Model:
	- A general linear regression method tool kit for conducting linear models
	- Since our target is binary (diabetes found, not found), we will use a logistic regression approach
	- Uses likelihood optimization in fitting the model parameters
- 4) Deep Learning:
	- Similar to Neural Networks, deep learner are feedforward Neural Networks with many layers and call fall into other categories such as Deep Belief Network (DBN), Deep Neural Network (DNN), etc.
	- Weights are adapted to minimize the error on the labeled training data

H2O has excellent resources you can read more about these and other models accessing this link: <http://www.h2o.ai/resources/>

No free lunch approach to modeling means there isn't just one model that does everything you need, so therefore we will run through all four and compare them on efficacy, accuracy, and parameter setting.

<span id="page-30-0"></span>We will supervise all four models as well, setting up training, testing, and a hold out partitioning of each clusters data.

# **4. Predicting diabetes using H2O+R**

#### **Running Distributed Random Forest by cluster**

We will use Distributed Random Forest (DRF) within H2O to predict the class of diabetes by features for each cluster group. Our goal is to extract key features by cluster that contributes to the presence of diabetes. As mentioned before, DRF is an ensemble decision tree method and therefore we the number of trees to use within our model.

One thing we need to be up front and honest to ourselves is that this is a class imbalanced problem (mentioned previously) which will cause us problems in both our assessment of parameter quality and predictive accuracy measures. Let's dive into the process and study what this means.

First let's get our data set ready for modeling by only running the model on cluster with greater than 100 observations:

library(dplyr) nhanes\_DF\_imp\_sup <- nhanes\_numDF\_clust\_imp\_result library(sqldf) cluster keep <- sqldf("select sum(count) as clust cnt, clusterID from nhanes DF imp sup group by count, clusterID") cluster\_keep <- cluster\_keep[which(cluster\_keep\$clust\_cnt > 100),] nhanes\_DF\_imp\_sup\_keep <- sqldf("select \* from nhanes\_DF\_imp\_sup where clusterID in (select clusterID from cluster\_keep)") nhanes\_DF\_imp\_sup\_keep\$Diabetes0 <- NULL nhanes\_DF\_imp\_sup\_keep\$ID <- NULL nhanes\_DF\_imp\_sup\_keep\$Count <- NULL nhanes\_DF\_imp\_sup\_hex <- as.h2o(nhanes\_DF\_imp\_sup\_keep) summary(nhanes\_DF\_imp\_sup\_hex)

The code above results in a data frame for our supervised (sup) learning models where we have only considered clusters with > 100 observations. We also need a table of all the features listed, so that's what nhanes DF imp\_sup\_keep\_var data frame holds.

Next we create a blank data frame where we insert each model important variables along with key validation statistics by each cluster.

<span id="page-31-0"></span>model\_results\_drf <- data.frame(No\_Cluster=character(),

variable\_importances=character(), relative\_importance=numeric(), scaled\_importance=numeric(), percentage=numeric(), Error\_Diabetes=numeric(), stringsAsFactors=FALSE)

## **Running Distributed Random Forest by cluster (continued …)**

We will now loop through each cluster (the ones we kept) and produce a random forest model on each cluster, extracting each important feature and saving it to our blank data frame. We also are interested in the confusion matrix error rates on "Yes" to diabetes. Typically, in class imbalance problems, the models produce great results on the training and test data set on the prevalent condition (in our case those without diabetes) but suffer on the end of predicting the lower frequency event (those with diabetes). Our goal is to get the error rate as low as possible on the "Yes" to diabetes, even if that means increasing error on "No". The reason is that it's more costly in our case to miss a diabetes diagnoses, vs. miss-diagnosing someone without diabetes, but the models claims they do. This is a common dilemma in healthcare analytics and researchers must always weigh the cost of each study (patient outcomes focused).

```
t1 <- Sys.time()
for (i in 1:nrow(cluster_keep)){
 clust ID <- as.character(cluster_keep[i,2])
 clustDF <- nhanes_DF_imp_sup_hex[nhanes_DF_imp_sup_hex$clusterID==clust_ID,]
 clustDF <- h2o.removeVecs(clustDF, c("clusterID","Count"))
 r <- h2o.runif(clustDF)
 train \lt- clustDF[r < 0.6,]
 test <- clustDF[(r >= 0.6) & (r < 0.9),]
 hold \le- clustDF[r \ge = 0.9,]
 response <- "Diabetes"
 predictors <- setdiff(names(clustDF), response)
 try(drf < - h2o.randomForest(x = predictors,v = response,
                  training-frame = train,
                  validation frame = test,
                  ntrees = 1000.
                  balance_classes = T), silent = T)
 drf_var_variable_importances <- as.data.frame(drf@model$variable_importances)
 perf_drf <- h2o.performance(drf, clustDF)
 drf var variable importances$Error Diabetes <- h2o.confusionMatrix(perf_drf)[2,3]
 drf_var_variable_importances$No_Cluster <- clust_ID
 model results drf <- rbind(model results drf,drf var variable importances)
```

```
}
t2 <- Sys.time()
t2-t1
```
Let's review the parameters we set here. First, as in all the models we will run, we set the target and predictors, test, and train parameters. Next, ntrees allow us to set the number of trees to cycle through. Remember, RF trees get a vote and each will cycle through for the best result based on reduction of MSE. I selected 1,000 trees which works well with H2O's paralyzed processing. The balance classes = True lets the DRF know it needs to sample in a certain why due to class imbalance. Finally, We loop through all this and predict based on the Hold data set and grab the diabetes = Yes error rate.

### **Running Distributed Random Forest by cluster (continued …)**

The output of the previous exercise produced a data frame that contains all the variables we have considered and appended the variable importance, error rate on the hold out data fro diabetes = "Yes", and other statistics by each cluster. We can now take that data frame, filter it down to only include those feature that have high levels of importance as it relates to predicting diabetes for each cluster. I selected 70% and above variable importance just to keep thing simple for graphing the results. Run the code below and lets review the out puts.

```
model_results_drf_filtered <- sqldf("select * from model_results_drf where scaled_importance > .7")
plot_ly(model_results_drf_filtered, x = percentage, y = variable,
     mode = "markers", color = No_Cluster) %>%
 layout( title = "DRF Variable Importance by Cluster",
  xaxis = list(title = "Percentage Importance"),
  margin = list(I = 120)plot ly(mod results drf filtered, x = percentage, y = variable, z=Error Diabetes,
    text = paste("Clusters: ", No_Cluster),
    type="scatter3d", mode="markers", color = No_Cluster)%>%
```
layout(title = "DRF Variable Importance by Cluster (Imporatnace & Error Rate)",

```
xaxis = list(title = "Percentage Importance"),
```

```
margin = list(I = 20)
```
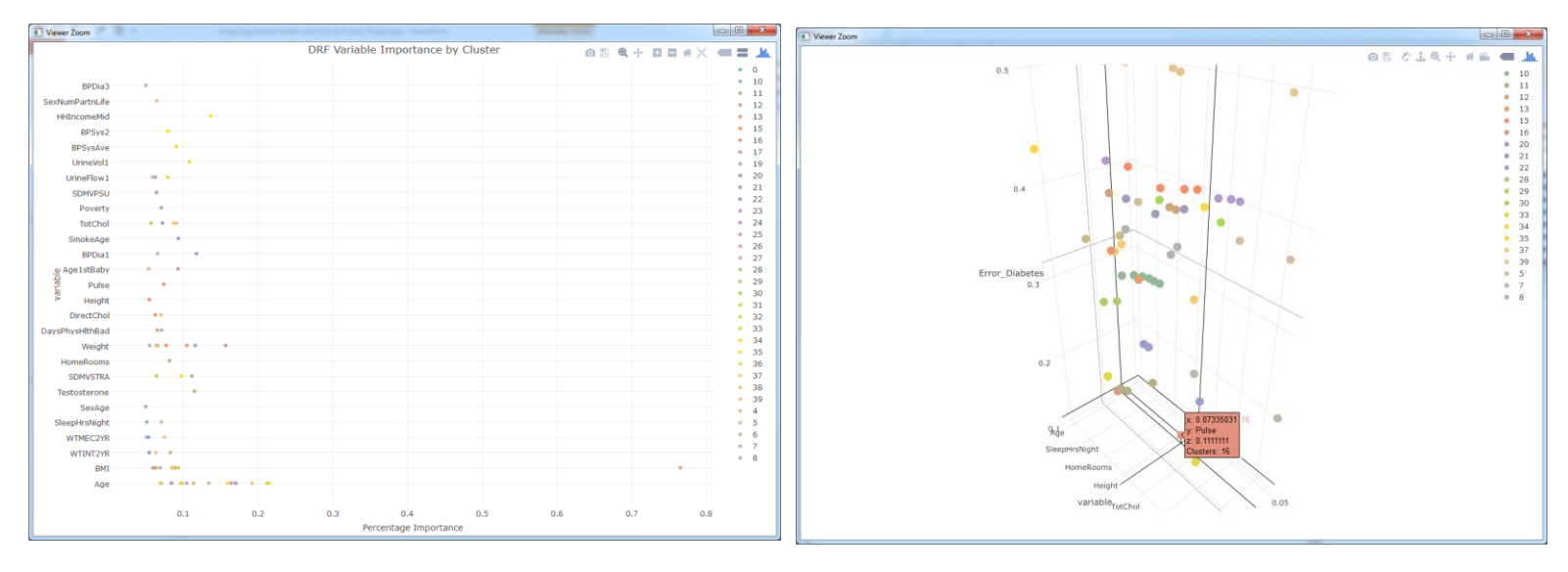

The first graph produces a graph that shows the variables and importance by each cluster. We can see age is a popular feature among the clusters for diabetes which tells us that this is a key feature probably all groups. It appears Cluster 27 puts a lot of focus of importance on BMI (weight and height ratio), which far exceeds the rest of the clusters. If you filter this outlier out by select the rest of the data points, you can see a re-scaled version that easier to read.

The second chart includes the  $3<sup>rd</sup>$  dimension of diabetes = "Yes" error rate. Since this is 3 dimensional space, you can see variable importance with high levels of importance and low levels of error rate by cluster. From this graph we are able to see for example cluster 5 shows low error rate and high level importance for "Age of 1st Baby".

# **4. Predicting diabetes using H2O+R**

#### **Running Gradient Boosting Machine by cluster**

As mentioned in the section introduction, Gradient Boosting Machine (GBM) can be used in multiple predictive fashions such as regression or tree based classification. We are interested in the later as we are attempting to classify individuals as either likely to have or contract diabetes or not.

The outputs will be identical to that of what we did for DRF, but there are key difference in the parameters used and the treatment GBM runs through vs. DRF.

First we create again a blank data frame where we will store all our model performance metrics.

```
model_results_gbm <- data.frame(No_Cluster=character(),
                  variable_importances=character(),
                  relative_importance=numeric(),
                  scaled_importance=numeric(),
                  percentage=numeric(),
                  Error_Diabetes=numeric(),
                  stringsAsFactors=FALSE)
t1 <- Sys.time()
for (i in 1:nrow(cluster_keep)){
 clust ID <- as.character(cluster_keep[i,2])
 clustDF <- nhanes_DF_imp_sup_hex[nhanes_DF_imp_sup_hex$clusterID==clust_ID,]
 clustDF <- h2o.removeVecs(clustDF, c("clusterID","Count"))
 r <- h2o.runif(clustDF)
 train \leq- clustDF[r < 0.6,]
 test <- clustDF[(r >= 0.6) & (r < 0.9),]
 hold \le- clustDF[r \ge = 0.9,]
 response <- "Diabetes"
 predictors <- setdiff(names(clustDF), response)
 try(gbm < - h2o.gbm(x = predicteds))y = response,
            training-frame = train,
            validation_frame = test,
            ntrees = 1000.
            max depth = 6,
           learn rate = 0.1,
            stopping rounds = 1,
            stopping_tolerance = 0.01,
            stopping_metric = "misclassification",
            balance classes = T,
            seed = 2000000, silent = T)
 gbm_var_variable_importances <- as.data.frame(gbm@model$variable_importances)
 perf_gbm <- h2o.performance(gbm, clustDF)
 gbm_var_variable_importances$Error_Diabetes <- h2o.confusionMatrix(perf_gbm)[2,3]
 gbm_var_variable_importances$No_Cluster <- clust_ID
 model_results_gbm <- rbind(model_results_gbm,gbm_var_variable_importances)
}
t2 <- Sys.time()
                                                     We partition the data into test, train and hold samples for 
                                                     each cluster, same as we did for DRF
                                                     ntees is the same, however, in GBM we are penalized 
                                                     for overfitting, so H2O has build what is called grid 
                                                     search models to tune these parameters. We don't 
                                                     discuss that here, but you can find out more about these 
                                                     capabilities on the H2O resource site I mentioned 
                                                     previously.
```

```
t2-t1
```
## **Running Gradient Boosting Machine by cluster (continued …)**

Again, as we did for the DRF we will look at the features by cluster and value them by importance and error rates.

model\_results\_gbm\_filtered <- sqldf("select \* from model\_results\_gbm where scaled\_importance > .7") plot\_ly(model\_results\_gbm\_filtered,  $x =$  percentage,  $y =$  variable, mode = "markers", color = No\_Cluster) %>% layout( title = "GBM Variable Importance by Cluster", xaxis = list(title = "Percentage Importance"),  $margin = list(I = 120)$ )

plot  $ly(mod$  results gbm filtered,  $x =$  percentage,  $y =$  variable, z=Error Diabetes,

```
text = paste("Clusters: ", No_Cluster),
```
type="scatter3d", mode="markers", color = No\_Cluster)

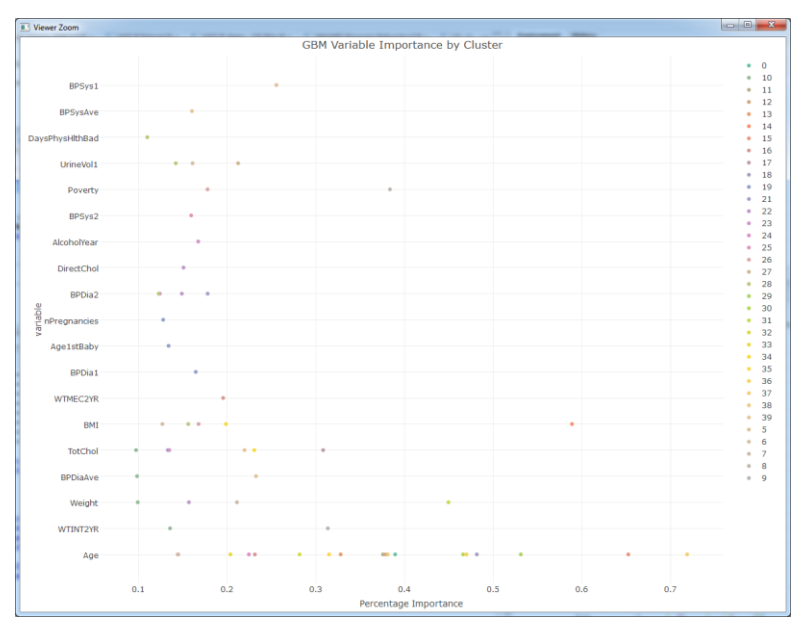

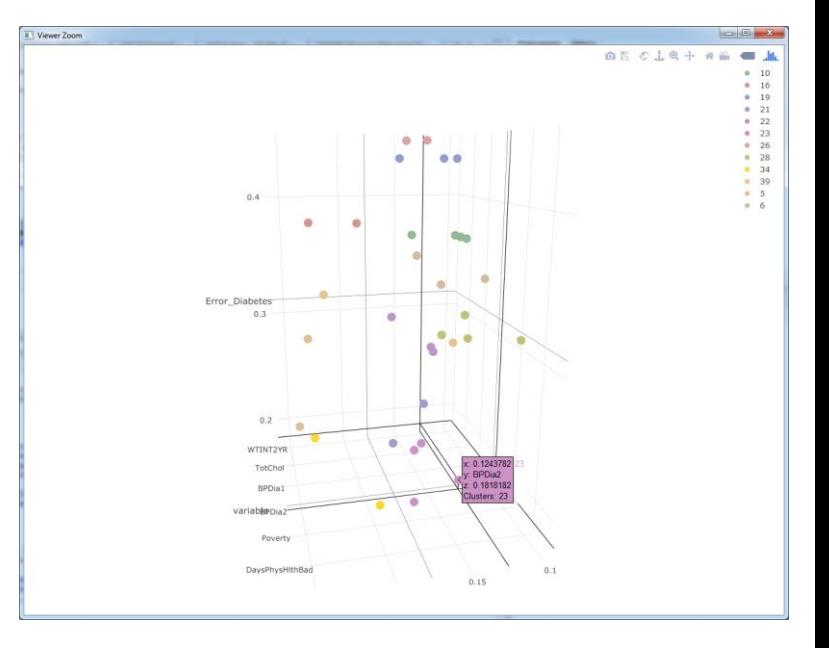

As you can see GBM produces outputs similar to that of DRF except they run much differently. The error rates on average are higher on GBM verses DRF. Running the Grid function on GBM on each cluster might be beneficial to tune each set of models customized for each group.

### **Running Generalized Linear Model by cluster**

Now we will run the Generalized Linear Model (GLM). GLM doesn't have the same variable importance as with DRF and GBM. What it odes have is a nice feature for standardized coefficient that will help use extract out the important variables by cluster.

```
model results glm <- data.frame(No Cluster=character(),
                  variable_importances=character(),
                   coefficients=numeric(),
                   sign=numeric(),
                   stringsAsFactors=FALSE)
t1 <- Sys.time()
for (i in 1:nrow(cluster_keep)){
 clust_ID <- as.character(cluster_keep[i,2])
 clustDF <- nhanes_DF_imp_sup_hex[nhanes_DF_imp_sup_hex$clusterID==clust_ID,]
 clustDF <- h2o.removeVecs(clustDF, c("clusterID","Count"))
 r <- h2o.runif(clustDF)
 train \lt- clustDF[r < 0.6,]
 test <- clustDF[(r > = 0.6) & (r < 0.9),]
 hold \leq- clustDF[r \geq 0.9]
 response <- "Diabetes"
 predictors <- setdiff(names(clustDF), response)
 try(glm < -h2o.glm(x = predictors,y = response,
            training frame = train,
            validation_frame = test,
            n_{\text{folds}} = 5,
            family = "binomial", silent = T)glm_var_variable_importances <- as.data.frame(glm@model$standardized_coefficient_magnitudes)
 perf_glm <- h2o.performance(glm, clustDF)
 glm_var_variable_importances$Error_Diabetes <- h2o.confusionMatrix(perf_glm)[2,3]
 glm_var_variable_importances$No_Cluster <- clust_ID
 model results glm <- rbind(model results glm,glm var variable importances)
}
t2 <- Sys.time()
t2-t1
head(model_results_glm,10)
> head(model results qlm,10)
               names coefficients sign Error Diabetes No Cluster
\blacksquare0.80 POS
                                                          0.51Ø
                  Age
                                                          0.51\overline{2}BMI
                                 0.34POS
                                                                           Ø
3
    PhysActiveDays
                                 0.29POS
                                                          0.51Ø
4
               Pulse
                                 0.23POS
                                                          0.51Ø
5
        HHIncomeMid
                                 0.23NEG
                                                          0.51
                                                                           Ø
6
   SexNumPartnLife
                                 0.18POS
                                                          0.51Ø
7
        AlcoholYear
                                 0.16NEG
                                                          0.51Ø
8
                                                                           Ø
              BPDia3
                                 0.13POS
                                                          0.519
              Weight
                                 0.13POS
                                                          0.51
                                                                           Ø
10
         DirectChol
                                 0.13 NEG
                                                          0.51Ø
```
## **Running Generalized Linear Model by cluster (continued …)**

The nice thing about the GLM coefficients is that it not only tells the importance, but also the type of relationship the variables has with the target (positive or negative).

```
model_results_glm_filtered <- sqldf("select * from model_results_glm where coefficients > .5")
plot_ly(model_results_glm_filtered, x = coefficients, y = names,
     mode = "markers", color = No_Cluster) %>%
 layout(
  title = "GLM Variable Importance by Cluster",
  xaxis = list(title = "Scaled Coefficients"),
  margin = list(I = 120))
```
plot  $ly(mod$  results glm filtered,  $x =$  coefficients,  $y =$  names, z=Error Diabetes, text = paste("Clusters: ", No\_Cluster), type="scatter3d", mode="markers", color = No\_Cluster)

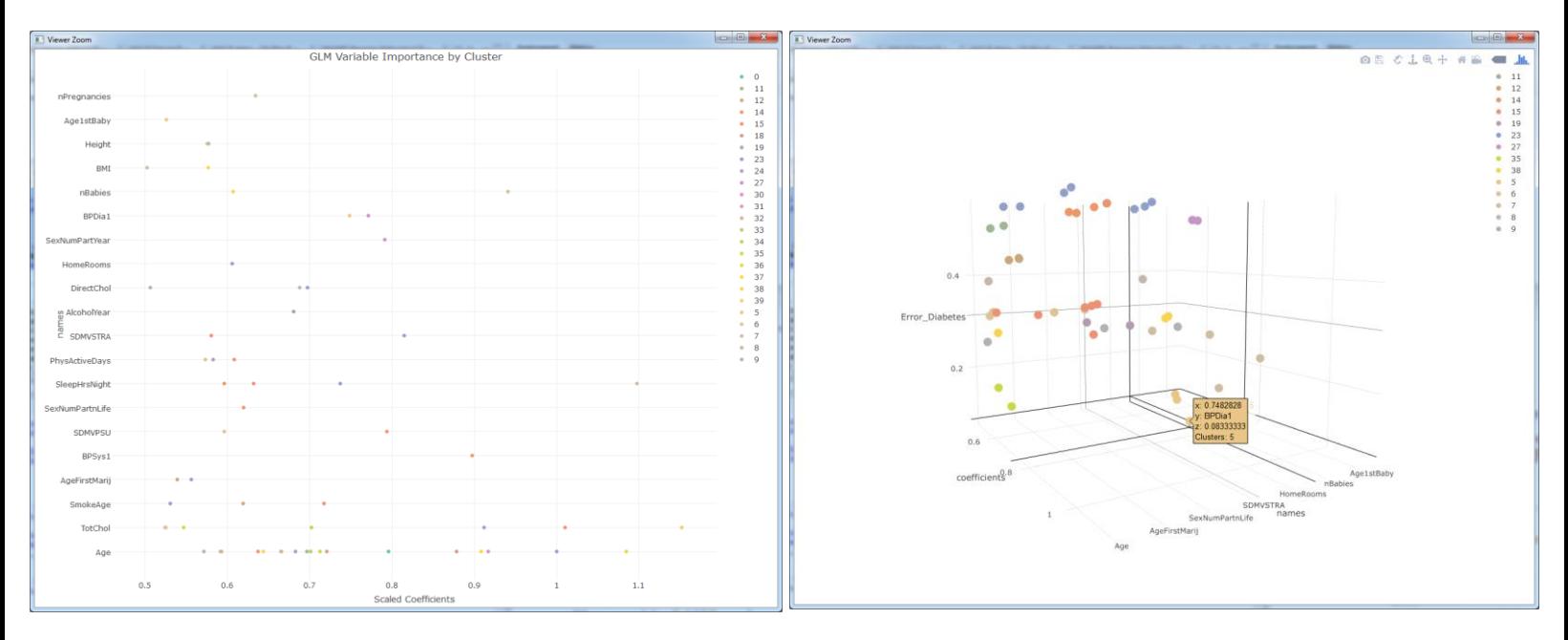

Again, "Age" pops up as the more prevalence variable of importance across most clusters. Interesting that cluster 5 had significantly better error rate on Diabetes = "Yes" than the rest. Number of babies also pops up for cluster 7 which indicates these might be our pregnant mothers with gestational diabetes. Again, not concluded but simply identifying data points of observations. A medical physician would need to diagnose you before any action should be taken.

### **Running Deep Learning by cluster**

Now we will run the deep learning model. We specify the number of hidden nodes, tell it's a imbalanced data set, and tell it we want to get the variable importance from the model outputs.

```
model_results_dl <- data.frame(No_Cluster=character(),
                   variable_importances=character(),
                   relative_importance=numeric(),
                   scaled importance=numeric(),
                   percentage=numeric(),
                   variable included=character(),
                   Error_Diabetes=numeric(),
                   stringsAsFactors=FALSE)
t1 \leftarrow Sys.time()
for (i in 1:nrow(cluster_keep)){
 clust_ID <- as.character(cluster_keep[i,2])
 clustDF <- nhanes_DF_imp_sup_hex[nhanes_DF_imp_sup_hex$clusterID==clust_ID,]
 clustDF <- h2o.removeVecs(clustDF, c("clusterID","Count"))
 r <- h2o.runif(clustDF)
 train \leq- clustDF[r < 0.6,]
 test <- clustDF[(r = 0.6) & (r < 0.9),
 hold \leq- clustDF[r \geq 0.9,]
 response <- "Diabetes"
 predictors <- setdiff(names(clustDF), response)
 try(d| < h2o.deeplearning(x = predictors,= response,
                  training-frame = train,
                  \alpha activation = "Tanh",
                  balance\_classes = TRUE,
                  input_dropout_ratio = 0.2,
                  hidden = c(100, 100, 100, 100, 100),
                  epochs = 10.
                  variable importances = T), silent = T)
 dl_var_variable_importances <- as.data.frame(dl@model$variable_importances)
 perf_dl <- h2o.performance(dl, clustDF)
 dl_var_variable_importances$Error_Diabetes <- h2o.confusionMatrix(perf_dl)[2,3]
 dl_var_variable_importances$No_Cluster <- clust_ID
 model_results_dl <- rbind(model_results_dl,dl_var_variable_importances)
}
t2 <- Sys.time()
t2-t1
head(model_results_dl,10)
> head(model_results_dl,10)
         variable relative_importance scaled_importance percentage Error_Diabetes No_Cluster
\overline{1}HomeRooms
                                1.00
                                                  1.00
                                                            0.0310.44Ø.
\overline{2}AgeFirstMarij
                                 0.94
                                                  0.94
                                                            0.0290.44Ø
3
         BPSusAve
                                 0.89
                                                  0.89
                                                            0.0270.44G.
                                                  0.88
                                                            0.0270.44Ø
4
           SexAge
                                 0.88SleepHrsNight
5
                                 0.870.870.0270.44G.
6
  SexNumPartnLife
                                 0.870.87
                                                            0.0270.44Ø
      AlcoholYear
                                                  0.87
                                                            0.0270.44Ø
7
                                 0.878
          SDMUPSU
                                 0.870.870.0270.44Ø
9
       DirectChol
                                 0.870.87
                                                            0.0270.44Ø
10
           BPDia3
                                 0.870.870.0270.44Ĥ.
```
<span id="page-38-0"></span>**Published by Colaberry Inc. © 2016 – Data Science Center of Excellence**

## **Running Deep Learning by cluster (continued…)**

Let's take a look at our variable importance like we have done on the others.

```
model_results_dl_filtered <- sqldf("select * from model_results_dl where scaled_importance > .98")
plot ly(model results dl filtered, x = percentage, y = variable,
     mode = "markers", color = No_Cluster) %>%
 layout(
  title = "DL Variable Importance by Cluster",
  xaxis = list(title = "Percentage Importance"),
  margin = list(I = 120)
```

```
)
```
plot\_ly(model\_results\_dl\_filtered, x = percentage, y = variable, z=Error\_Diabetes,

```
text = paste("Clusters: ", No_Cluster),
```

```
type="scatter3d", mode="markers", color = No_Cluster)
```
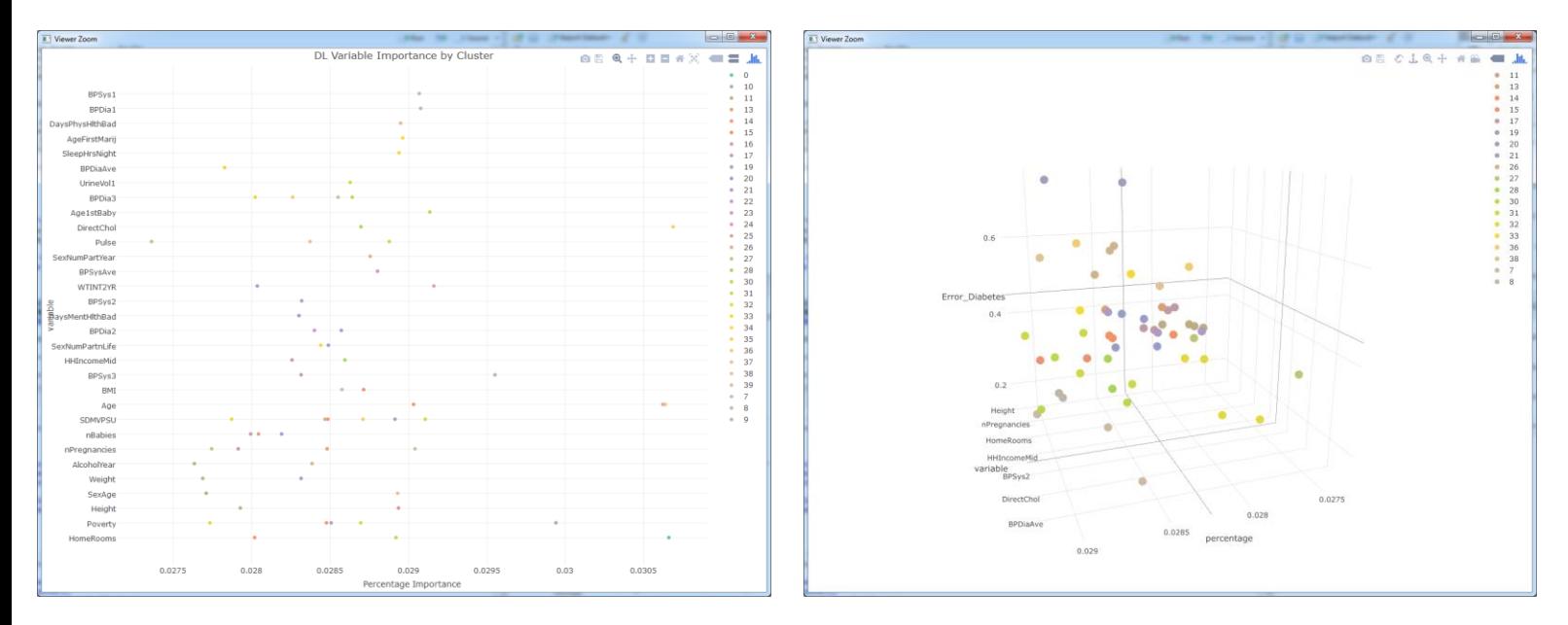

We see once again the important variables by each cluster in the left graph and the 3D graph that includes error rate of the diabetes = "Yes" category.

## **Bringing it all together**

Now that we have an understanding of the features/variables that drive each of the clusters across four different models, we will now run all four models on the entire imputed data set.

This will be similar to the process we did earlier with exception to adding the predictive outputs back into the original data set.

First, we run the Distributed Random Forest:

```
## *************** DRF ***************************************
 str(nhanes_DF_imp_sup_hex)
 r < -h20.runif(nhanes DF imp sup hex)
 train <- nhanes_DF_imp_sup_hex[r < 0.6,]
 test <- nhanes_DF_imp_sup_hex[(r >= 0.6) & (r < 0.9),]
 hold <- nhanes_DF_imp_sup_hex[r >= 0.9,]
 response <- "Diabetes"
 predictors <- setdiff(names(nhanes_DF_imp_sup_hex), response)
 dr < -h2o.randomForest(x = predictors, y = response,
                                              training frame = train,
                                              validation_frame = test,
                                                                                                                                                                                                                   You can see the new fields added to the data 
                                               ntrees = 1000balance classes = T)
                                                                                                                                                                                                                   site at the end.drf
 drf_pred_hex <- h2o.predict(drf, newdata=hold)
 perf_drf <- h2o.performance(drf, nhanes_DF_imp_sup_hex)
 h<sub>2</sub>o.confusionMatrix(perf_drf)
 drf_pred_hex2 <- h2o.predict(drf, newdata=nhanes_DF_imp_sup_hex)
 nhanes_DF_imp_sup_hex$DRF_predict <- drf_pred_hex2$predict
 nhanes_DF_imp_sup_hex$DRF_Yes <- drf_pred_hex2$Yes
 nhanes_DF_imp_sup_hex$DRF_No <- drf_pred_hex2$No
  summary(nhanes
                                 DF imp sup her
cluster1D Age1stBaby<br>29:650 Min. :14.00<br>26:606 1st Qu.:21.00
                                                      -<br>
AgeFirstMarij<br>
Min. : 0.00<br>
1st Qu.:16.00
                                                                                                                                                             SmokeAge<br>Min. : 6.00<br>1st Qu.:17.00
                                                                                                                                                                                                Testosterone
                                                                                        nBabies
                                                                                                                                                                                                                                     PhysActiveDaus
                                                                                                                          nPregnancies
                                                                                       nBabies<br>Min. : 0.00<br>1st Qu.: 2.00<br>Median : 2.00<br>Mean : 2.25<br>3rd Qu.: 2.00<br>Max. :17.00<br>Max. :17.00
                                                                                                                                                                                              Testosterone<br>Min. : 0.25<br>1st Qu.: 76.56<br>Median : 76.56<br>Mean : 133.64<br>3rd Qu.: 76.56<br>Max. :2543.99<br>Max. :2543.99<br>Nax. 11.10.10
                                                                                                                         Min. : 1.000<br>Min. : 1.000<br>1st Qu.: 3.000
                                                                                                                                                                                                                                     Min. :1.000<br>Min. :1.000<br>1st Qu.:3.000
                                                      Median :16.00<br>Median :16.00<br>Mean :16.29<br>3rd Qu.:16.00
                                                                                                                                                             Median :17.00<br>Mean :17.43<br>3rd Qu.:17.00<br>Max. :72.00
37:601Median :21.00
                                                                                                                         Median : 3.000Median :3.000
                                                                                                                        Median : 3.000<br>Mean : 3.148<br>3rd Qu.: 3.000<br>Max. :32.000<br>artnLife Alcoh
37.001<br>32:528<br>0 :504<br>33:487
                     Mean
                                    -21.19.......<br>Mean
                                                                                                                                                                                                                                                    -2.2123rd Qu.:21.00
                                                                                                                                                                                                                                     3rd Qu.:3.000
                                                                                                                                              -----<br>2.000 Max.<br>AlcoholYear
                                                                                                                                                                                  ...<br>2.00 Max. :25<br>DaysMentHlthBad<br>Min. : 0.000<br>1st Qu.: 0.000
                                                                                                                                                                                                                     43.99 Max.<br>DaysPhysHlthBad<br>Min. : 0.000<br>1st Qu.: 0.000
                    Max.
                                    :39.00Max.
                                                                     .56.00:17.00 Max.<br>SexMumPartnLife<br>Min. : 0.000<br>1st Qu.: 3.000<br>Median : 5.000<br>Median : 9.743<br>3rd Qu.: 8.000<br>Max. :500.000<br>Max. :500.000<br>Max. :500.000
                                                                                                                                                                                                                                                    -7.000AlcoholDay<br>Min. : 1.000<br>1st Qu.: 2.000
                                    SexAge<br>Min. : 9.00<br>1st Qu.:16.00
                                                                                                                                              AlcoholVear<br>Min. : 0.00<br>1st Qu.: 4.00<br>Median : 12.00<br>Mean : 49.81<br>3rd Qu.: 52.00<br>Max. : 364.00<br>Max. : 364.00
                                   Sexhumrartrear<br>Min. : 0.000<br>1st Qu.: 1.000<br>Median : 1.000<br>Mean : 1.170
Median : 2.000<br>Median : 2.000<br>Mean : 2.541<br>3rd Qu.: 2.000<br>Max. :82.000<br>BPSys1
                                                                       Median :17.00<br>Mean :17.27<br>3rd Qu.:18.00
                                                                                                                                                                                  Median : 0.000<br>Mean : 3.734
                                                                                                                                                                                                                      Median : 0.000
                                                  : 1.179<br>: 1.179<br>: 1.000
                                    Mean
                                                                                                                                                                                                                      Mean
                                                                                                                                                                                                                                     -3.508......<br>3rd Qu.:
                                                                                                                                                                                   ......<br>3rd Qu.:
                                                                                                                                                                                                      3.0003rd Qu.:
                                 aru qu.: 1.000<br>Мах.   :27.000<br>BPDia1
                                                                                      :55.00:30.000:30.000!5:<br>UrineFlow1
                                                                                                                                               Max. :36<br>DirectChol
                                                                                                                                                                                  Max.
                                                                                                                                                                                                                      Max.
                                                                                                                                                                                                                    BPSys2
                                                                                                                                                                                TotChol
                                                                                                          HHIncomeMid
                                BPDia1<br>
Min. : 0.00<br>
1st Qu.: 64.00<br>
Median : 70.00<br>
Mean : 70.07<br>
374.00<br>
Min. : 134.00<br>
BPSys3<br>
Min. 76.00<br>
Min. 75.00
                                                                    UrineFlow1<br>
Min. : 0.4292<br>
Mst Qu.: 0.4292<br>
Median : 0.6695<br>
Mean : 0.9329<br>
Max. :17.1670<br>
BPDia3<br>
BPDia3<br>
BPDia3
Brsys<br>Min. : 72.0<br>1st Qu.:112.0<br>Mean :120.0<br>Mean :123.1
                                                                                                                                                                                10tChol<br>
Min. : 1.530<br>
1st Qu.: 4.281<br>
Median : 4.899<br>
Mean : 4.989<br>
3rd Qu.: 5.554<br>
Max. : 13.650<br>
Max. : 13.650
                                                                                                                                                                                                                   BPSys2<br>Min. : 74.0<br>1st Qu.:110.0<br>Median :120.0<br>Mean :122.3
                                                                                                          Min. : 2500<br>Min. : 2500<br>1st Qu.: 22488
                                                                                                                                              Min. :0.360<br>1st Qu.:1.107
                                                                                                          Median : 39940<br>Mean : 47278
                                                                                                                                               Median :1.287<br>Mean :1.352
                                                                                                                                             Median :1.287<br>Mean :1.352<br>3rd Qu.:1.547<br>Max. :4.630<br>PSysAve BP
3rd Qu.:132.
                                                                                                           3rd Qu. \cdot6997
                                                                                                                                                                                                                    3rd Qu.:130.0
                                                               9013<br>
Max. :17.1678 Max. :180898 Max.<br>
Phin. : 8.08 Min. :8.0898 Max.<br>
Phin. :8.08 Min. :8.088 Min. :8.088 Min. :8.089 Min. :8.089 Min. :8.089 Min. :9.089 Min. :9.<br>
Min. :9.08 Media :1.898 ST4 Qu.:3.559 Media :1<br>
Media :77
                                                                                                                                                                                                                   Max.<br>--
                                                                                                          Max.
                                                                                                                         :100000Max.
              -238.0)0 Max.<br>BPDiaAve
                                                                                                                                                                                                                                  : 234.0Max. :4.<br>BPSysAve<br>Min. : 74<br>1st Qu.:111
                                                                                                                                                                                                          98 Max. :23<br>
Pulse<br>
Min. :36.0<br>
1st Qu.:64.0<br>
Median :72.6<br>
Mean :72.6<br>
3rd Qu.:80.0<br>
Max. :172.0<br>
Min. ...<br>
Min. ...
nan.<br>BPDia2
                                                                                                                                                                                                                                             UrineVol1
BPD1a2<br>Min. : 0.00<br>1st Qu.: 62.00<br>Median : 70.00<br>Mean : 69.39<br>3rd Qu.: 76.00<br>Max. :134.00<br>DMI
                                 BPSys3<br>Min. : 76.0<br>1st Qu.:110.0<br>Median :120.0<br>Mean :121.6
                                                                                                                                                                       BPDiaAve<br>Min. : 0.00<br>1st Qu.: 63.00<br>Median : 70.00<br>Max. : 131.00<br>Max. :131.00<br>Anex. : 131.00
                                                                                                                                                                                                                                             | 111110011<br>| 111 | 111 | 111 | 111 | 111 | 111 | 111 | 111 | 111 | 121 | 121 | 121 | 121 | 121 | 121 | 121 | 121 | 121 |<br>| 111 | 121 | 121 | 121 | 121 | 121 | 121 | 121 | 121 | 121 | 121 | 121 | 121 | 121 | 121 | 121 | 12
                                                                                                                                           Median :119
                                                                                                                                                         -122Mean
                                                                                                                                                                                                                                                            -11k 7
                                                                                                                                                                                                                                             .nean :114<br>.3rd Qu.:155<br>Max. :524<br>.WTMEC2YR
                                    3rd Qu.:138.8
                                                                                                                                           3rd Qu.:138
                                                                                                                                                                    3rd Qu.: 77.00<br>
Max. :131.00<br>
t Age<br>
00 Min. :18.00<br>
00 Min. :18.00<br>
00 Median :47.00<br>
61 Mean :47.78<br>
30 3rd Qu.:63.00<br>
00 3rd Qu.:63.00
                                3rd Qu.:130.0<br>Max. :232.0<br>Height<br>Min. :123.3
                                                                                                                                                         : 233:524.0
                                                                                                                                           nax. .zaa<br>SleepHrsNight
BMI
                                                                                                                                          SleepHrsNight<br>Min. : 2.000<br>1st Qu.: 6.000<br>Median : 7.000<br>Mean : 6.861<br>3rd Qu.: 8.000<br>3rd Qu.: 8.000
Min. :13.18<br>1st Qu.:24.15<br>Median :27.66<br>Mean :28.80
                                 Min. :123.3<br>1st Qu.:160.2
                                                                                                                                                                                                               Min. : 4084<br>Min. : 4084<br>1st Qu.: 15973
                                                                                                                                                                                                                                   LBRA
                                                                                                                                                                                                                                                   Min. : 0<br>Min. : 0<br>1st Qu.: 15803
                                 Median :167.0<br>Mean :167.3<br>3rd Qu.:174.1<br>Max. :204.5<br>SDMUSTRA
                                                                                                                                                                                                                Median : 23970<br>Mean : 37010
                                                                                                                                                                                                                                                   Median : 24039Mean
                                                                                                                                                                                                                                                                 : 37134nean .28.80<br>3rd Qu.:32.03<br>Max. :84.87<br>SDMUPSU
                                                                                                                                                                              3rd Qu.:63.00<br>Max. :80.00
                                                                                                                                                                                                                ard Qu.:<br>Max
                                                                                                                                                                                                                                   4450
                                                                                                                                                                                                                                                    3rd Qu. :
                                                                                                                                                        :12.000:220233Max.
                                                                                                                                                                                                                                                                  -222586DRF No
SDMVPSU<br>Min. :1.000<br>1st Qu.:1.000<br>Median :2.000<br>Mean :1.588<br>3rd Qu.:2.000<br>Max. :3.000
                                 SDMUSTRA<br>Min. : 75.00<br>1st Qu.: 81.00<br>Median : 88.00<br>Mean : 88.14<br>3rd Qu.: 95.00<br>Max. :103.00
                                                                                                                                                            DRF_Mo<br>Min. :0.006821<br>1st Qu.:0.953321<br>Median :0.985102<br>Mean :0.901290<br>3rd Qu.:0.995034
                                                                                                                      3rd Qu.:0.045686<br>3rd Qu.:0.045686<br>Max. :0.993179
                                                                                                                                                             3rd Qu.:0.995034<br>Max. :1.000000
```
## **Bringing it all together (continued…)**

Now that we have an understanding of the features/variables that drive each of the clusters across four different models, we will now run all four models on the entire imputed data set.

This will be similar to the process we did earlier with exception to adding the predictive outputs back into the original data set.

First, we run the Distributed Random Forest:

```
## *************** DRF ***************************************
 str(nhanes_DF_imp_sup_hex)
 r < -h20.runif(nhanes DF imp sup hex)
 train <- nhanes_DF_imp_sup_hex[r < 0.6,]
 test <- nhanes_DF_imp_sup_hex[(r >= 0.6) & (r < 0.9),]
 hold <- nhanes_DF_imp_sup_hex[r >= 0.9,]
 response <- "Diabetes"
 predictors <- setdiff(names(nhanes_DF_imp_sup_hex), response)
 dr < -h2o.randomForest(x = predictors, y = response,
                                               training frame = train,
                                               validation_frame = test,
                                                                                                                                                                                                                      You can see the new fields added to the data 
                                               ntrees = 1000balance classes = T)
                                                                                                                                                                                                                      site at the end.drf
 drf_pred_hex <- h2o.predict(drf, newdata=hold)
 perf_drf <- h2o.performance(drf, nhanes_DF_imp_sup_hex)
 h<sub>2</sub>o.confusionMatrix(perf_drf)
 drf_pred_hex2 <- h2o.predict(drf, newdata=nhanes_DF_imp_sup_hex)
 nhanes_DF_imp_sup_hex$DRF_predict <- drf_pred_hex2$predict
 nhanes_DF_imp_sup_hex$DRF_Yes <- drf_pred_hex2$Yes
 nhanes_DF_imp_sup_hex$DRF_No <- drf_pred_hex2$No
  summary(nhanes
                                 DF imp sup her
cluster1D Age1stBaby<br>29:650 Min. :14.00<br>26:606 1st Qu.:21.00
                                                       -<br>
AgeFirstMarij<br>
Min. : 0.00<br>
1st Qu.:16.00
                                                                                         nBabies
                                                                                                                                                               SmokeAge<br>Min. : 6.00<br>1st Qu.:17.00
                                                                                                                                                                                                  Testosterone
                                                                                                                                                                                                                                        PhysActiveDaus
                                                                                                                            nPregnancies
                                                                                        nBabies<br>Min. : 0.00<br>1st Qu.: 2.00<br>Median : 2.00<br>Mean : 2.25<br>3rd Qu.: 2.00<br>Max. :17.00<br>Max. :17.00
                                                                                                                                                                                                 Testosterone<br>Min. : 0.25<br>1st Qu.: 76.56<br>Median : 76.56<br>Mean : 133.64<br>3rd Qu.: 76.56<br>Max. :2543.99<br>Max. :2543.99<br>Nax. 11.10.10
                                                                                                                           Min. : 1.000<br>Min. : 1.000<br>1st Qu.: 3.000
                                                                                                                                                                                                                                        Min. :1.000<br>Min. :1.000<br>1st Qu.:3.000
                                                       Median :16.00<br>Median :16.00<br>Mean :16.29<br>3rd Qu.:16.00
                                                                                                                                                               Median :17.00<br>Mean :17.43<br>3rd Qu.:17.00<br>Max. :72.00
37:601Median :21.00
                                                                                                                          Median : 3.000<br>Mean : 3.148<br>3rd Qu.: 3.000<br>Max. :32.000<br>artnLife Alcoh<br>artnLife Alcoh
                                                                                                                           Median : 3.000Median :3.000
37.001<br>32:528<br>0 :504<br>33:487
                     Mean
                                    -21.19.......<br>Mean
                                                                                                                                                                                                                                                        -2.2123rd Qu.:21.00
                                                                                                                                                                                                                                         3rd Qu.:3.000
                                                                                                                                                3.000 3rd<br>2.000 Max.<br>AlcoholYear<br>...
                                                                                                                                                                                    ...<br>2.00 Max. :25<br>DaysMentHlthBad<br>Min. : 0.000<br>1st Qu.: 0.000
                                                                                                                                                                                                                        43.99 Max.<br>DaysPhysHlthBad<br>Min. : 0.000<br>1st Qu.: 0.000
                    Max.
                                    :39.00Max.
                                                                      .56.00:17.00 Max.<br>
SexNumPartnLife<br>
Min. : 0.000<br>
1st Qu.: 3.000<br>
Median : 5.000<br>
Median : 9.743<br>
3rd Qu.: 8.000<br>
Max. : 5.000<br>
Max. : 5.000<br>
Max. : 5.000<br>
Max. : 5.000<br>
Max. : 5.000
                                                                                                                                                                                                                                                        -7.000AlcoholDay<br>Min. : 1.000<br>1st Qu.: 2.000
                                    .sy.uu max.<br>SexNumPartYear
                                                                        SexAge<br>Min. : 9.00<br>1st Qu.:16.00
                                                                                                                                                AlcoholVear<br>Min. : 0.00<br>1st Qu.: 4.00<br>Median : 12.00<br>Mean : 49.81<br>3rd Qu.: 52.00<br>Max. : 364.00<br>Max. : 364.00
                                   Sexhumrartrear<br>Min. : 0.000<br>1st Qu.: 1.000<br>Median : 1.000<br>Mean : 1.170
Median : 2.000<br>Median : 2.000<br>Mean : 2.541<br>3rd Qu.: 2.000<br>Max. :82.000<br>BPSys1
                                                                        Median :17.00<br>Mean :17.27<br>3rd Qu.:18.00
                                                                                                                                                                                     Median : 0.000<br>Mean : 3.734
                                                                                                                                                                                                                         Median : 0.000
                                                   : 1.179<br>: 1.179<br>: 1.000
                                    Mean
                                                                                                                                                                                                                         Mean
                                                                                                                                                                                                                                         -3.508......<br>3rd Qu.:
                                                                                                                                                                                     ......<br>3rd Qu.:
                                                                                                                                                                                                        3.0003rd Qu.:
                                 aru qu.: 1.000<br>Мах.   :27.000<br>BPDia1
                                                                                       :55.00:30.000:30.000!5:<br>UrineFlow1
                                                                                                                                                Max. :36<br>DirectChol
                                                                                                                                                                                    Max.
                                                                                                                                                                                                                         Max.
                                                                                                                                                                                                                       BPSys2
                                                                                                                                                                                  TotChol
                                                                                                            HHIncomeMid
                                 BPDia1<br>
Min. : 0.00<br>
1st Qu.: 64.00<br>
Median : 70.00<br>
Mean : 70.07<br>
374.00<br>
Min. : 134.00<br>
BPSys3<br>
Min. 76.00<br>
Min. 75.00
                                                                     UrineFlow1<br>
Min. : 0.4292<br>
Mst Qu.: 0.4292<br>
Median : 0.6695<br>
Mean : 0.9329<br>
Max. :17.1670<br>
BPDia3<br>
BPDia3<br>
BPDia3
Brsys<br>Min. : 72.0<br>1st Qu.:112.0<br>Mean :120.0<br>Mean :123.1
                                                                                                                                                                                  10tChol<br>
Min. : 1.530<br>
1st Qu.: 4.281<br>
Median : 4.899<br>
Mean : 4.989<br>
3rd Qu.: 5.554<br>
Max. : 13.650<br>
Max. : 13.650
                                                                                                                                                                                                                      BPSys2<br>Min. : 74.0<br>1st Qu.:110.0<br>Median :120.0<br>Mean :122.3
                                                                                                            Min. : 2500<br>Min. : 2500<br>1st Qu.: 22488
                                                                                                                                                Min. :0.360<br>1st Qu.:1.107
                                                                                                            Median : 39940<br>Mean : 47278
                                                                                                                                                Median :1.287<br>Mean :1.352
                                                                                                                                               Median :1.287<br>Mean :1.352<br>3rd Qu.:1.547<br>Max. :4.630<br>PSysAve BP
3rd Qu.:132.
                                                                                                          3rd Qu.: 69971<br>Max.    :100000<br>Poverty<br>Min.   :0.000
                                                                                                             3rd Qu. \cdot6997
                                                                                                                                                                                                                       3rd Qu.:130.0
                                                                9013<br>
Max. :17.1678 Max. :180898 Max.<br>
Phin. : 8.08 Min. :8.0898 Max.<br>
Phin. :8.08 Min. :8.088 Min. :8.088 Min. :8.089 Min. :8.089 Min. :8.089 Min. :9.089 Min. :9.<br>
Min. :9.08 Media :1.898 ST4 Qu.:3.559 Media :1<br>
Media :77
                                                                                                                                                                                                                      Max.
              -238.0)0 Max.<br>BPDiaAve
                                                                                                                                                                                                                                     : 234.0Max. :4.<br>BPSysAve<br>Min. : 74<br>1st Qu.:111
                                                                                                                                                                                                             98 Max. :23<br>
Pulse<br>
Min. :36.0<br>
1st Qu.:64.0<br>
Median :72.6<br>
Mean :72.6<br>
3rd Qu.:80.0<br>
Max. :172.0<br>
Min. ...<br>
Min. ...
nan.<br>BPDia2
                                                                                                                                                                                                                                                 UrineVol1
BPD1a2<br>Min. : 0.00<br>1st Qu.: 62.00<br>Median : 70.00<br>Mean : 69.39<br>3rd Qu.: 76.00<br>Max. :134.00<br>DMI
                                  BPSys3<br>Min. : 76.0<br>1st Qu.:110.0<br>Median :120.0<br>Mean :121.6
                                                                                                                                                                         BPDiaAve<br>Min. : 0.00<br>1st Qu.: 63.00<br>Median : 70.00<br>Max. : 131.00<br>Max. :131.00<br>Anex. : 131.00
                                                                                                                                                                                                                                                | 111110011<br>| 111 | 111 | 111 | 111 | 111 | 111 | 111 | 111 | 111 | 121 | 121 | 121 | 121 | 121 | 121 | 121 | 121 | 121 |<br>| 111 | 121 | 121 | 121 | 121 | 121 | 121 | 121 | 121 | 121 | 121 | 121 | 121 | 121 | 121 | 121 | 12
                                                                                                                                             Median :119
                                                                                                                                                           -122Mean
                                                                                                                                                                                                                                                               -11k 7
                                                                                                                                                                                                                                                .nean :114<br>.3rd Qu.:155<br>Max. :524<br>.WTMEC2YR
                                    3rd Qu.:138.8
                                                                                                                                             3rd Qu.:138
                                                                                                                                                                       3rd Qu.: 77.00<br>18x. 1131.00<br>18 Age<br>190 Min. 118.00<br>00 Median 147.00<br>61 Mean 147.78<br>00 3rd Qu.:63.00
                                 Max. :232.0<br>Height
                                                                                                                                                            : 233:524.0
                                                                                                                                             nax. .zaa<br>SleepHrsNight
BMI
                                                                                                                                            SleepHrsNight<br>Min. : 2.000<br>1st Qu.: 6.000<br>Median : 7.000<br>Mean : 6.861<br>3rd Qu.: 8.000<br>3rd Qu.: 8.000
Min. :13.18<br>1st Qu.:24.15<br>Median :27.66<br>Mean :28.80
                                 Min. :123.3<br>1st Qu.:160.2
                                                                                                                                                                                                                  Min. : 4084<br>Min. : 4084<br>1st Qu.: 15973
                                                                                                                                                                                                                                      LBRA
                                                                                                                                                                                                                                                       Min. : 0<br>Min. : 0<br>1st Qu.: 15803
                                 Median :167.0<br>Mean :167.3<br>3rd Qu.:174.1<br>Max. :204.5<br>SDMUSTRA
                                                                                                                                                                                                                   Median : 23970<br>Mean : 37010
                                                                                                                                                                                                                                                       Median : 24039<br>Mean : 37134
nean .28.80<br>3rd Qu.:32.03<br>Max. :84.87<br>SDMUPSU
                                                                                                                                                                                3rd Qu.:63.00<br>Max. :80.00
                                                                                                                                                                                                                   ard Qu.:<br>Max
                                                                                                                                                                                                                                      445 84
                                                                                                                                                                                                                                                       3rd Qu. :
                                                                                                                                                           :12.000:220233Max.
                                                                                                                                                                                                                                                                      -222586DRF No
SDMVPSU<br>Min. :1.000<br>1st Qu.:1.000<br>Median :2.000<br>Mean :1.588<br>3rd Qu.:2.000<br>Max. :3.000
                                 SDMUSTRA<br>Min. : 75.00<br>1st Qu.: 81.00<br>Median : 88.00<br>Mean : 88.14<br>3rd Qu.: 95.00<br>Max. :103.00
                                                                                                                                                              DRF_Mo<br>Min. :0.006821<br>1st Qu.:0.953321<br>Median :0.985102<br>Mean :0.901290<br>3rd Qu.:0.995034
                                                                                                                       3rd Qu.:0.045686<br>3rd Qu.:0.045686<br>Max. :0.993179
                                                                                                                                                               3rd Qu.:0.995034<br>Max. :1.000000
```
## **Bringing it all together (continued …)**

Next, we run the Gradient Boosting Machine:

```
## *************** GBM ***************************************
gbm < -h2o.gbm(x = predictors,
        y = response,
        training frame = train,
        validation frame = test,
        ntrees = 1000,
        max\_depth = 6,
        learn rate = 0.1,
        stopping rounds = 1,
        stopping_tolerance = 0.01,
        stopping_metric = "misclassification",
        balance classes = T,
        seed = 2000000gbm
gbm_pred_hex <- h2o.predict(gbm, newdata=hold)
perf_gbm <- h2o.performance(gbm, nhanes_DF_imp_sup_hex)
h2o.confusionMatrix(perf_gbm)
gbm_pred_hex2 <- h2o.predict(gbm, newdata=nhanes_DF_imp_sup_hex)
nhanes_DF_imp_sup_hex$GBM_predict <- gbm_pred_hex2$predict
nhanes_DF_imp_sup_hex$GBM_Yes <- gbm_pred_hex2$Yes
nhanes_DF_imp_sup_hex$GBM_No <- gbm_pred_hex2$No
summary(nhanes_DF_imp_sup_hex)
Then, we run the Generalized Linear Model:
g/m < -h2o.glm(x = predictors,
        y = response,
        training frame = train,
        validation frame = test,
        n_{\text{folds}} = 5,
```
glm

```
glm_pred_hex <- h2o.predict(glm, newdata=hold)
perf_glm <- h2o.performance(glm, nhanes_DF_imp_sup_hex)
h2o.confusionMatrix(perf_glm)
```
 $family = "binomial")$ 

```
glm_pred_hex2 <- h2o.predict(glm, newdata=nhanes_DF_imp_sup_hex)
nhanes_DF_imp_sup_hex$GLM_predict <- glm_pred_hex2$predict
nhanes_DF_imp_sup_hex$GLM_Yes <- glm_pred_hex2$Yes
nhanes_DF_imp_sup_hex$GLM_No <- glm_pred_hex2$No
summary(nhanes_DF_imp_sup_hex)
```
### **Bringing it all together (continued …)**

Finally, we run the Deep Learning model:

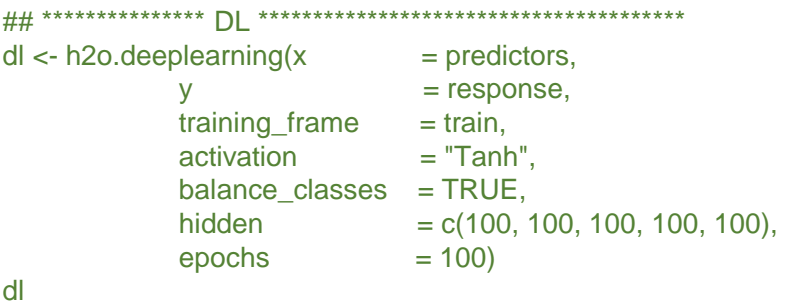

dl\_pred\_hex <- h2o.predict(dl, newdata=hold) perf\_dl <- h2o.performance(dl, nhanes\_DF\_imp\_sup\_hex) h2o.confusionMatrix(perf\_dl)

dl\_pred\_hex2 <- h2o.predict(dl, newdata=nhanes\_DF\_imp\_sup\_hex) nhanes\_DF\_imp\_sup\_hex\$BL\_predict <- dl\_pred\_hex2\$predict nhanes\_DF\_imp\_sup\_hex\$DL\_Yes <- dl\_pred\_hex2\$Yes nhanes\_DF\_imp\_sup\_hex\$DL\_No <- dl\_pred\_hex2\$No summary(nhanes\_DF\_imp\_sup\_hex)

We have run all four models, and stored the predictive outputs back within the original imputed data set.

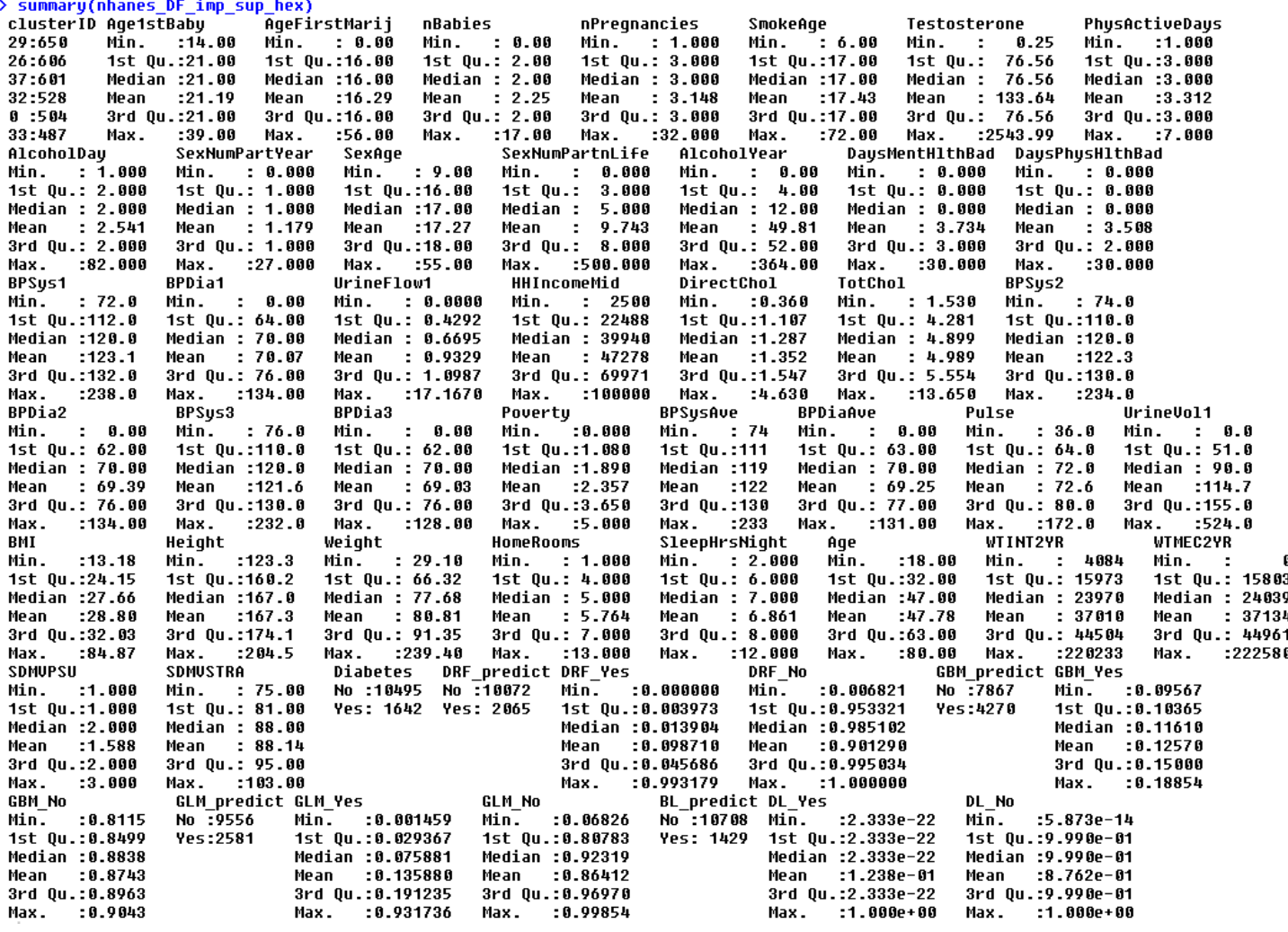

## **Bringing it all together (continued …)**

The final thing to do is to visualize how much each cluster is at risk of contracting diabetes.

## \*\*\*\*\*\*\*\*\*\*\*\*\*\*\* Viz Clusters \*\*\*\*\*\*\*\*\*\*\*\*\*\*\*\*\*\*\*\*\*\*\*\*\*\*\*\* nhanes\_DF\_Final\_Viz <- as.data.frame(nhanes\_DF\_imp\_sup\_hex) str(nhanes\_DF\_Final\_Viz)

agg\_nhanes\_Viz <- sqldf("select clusterID, avg(DRF\_Yes) as DRF,

avg(GBM\_Yes) as GBM, avg(GLM\_Yes) as GLM, avg(DL\_Yes) as DL from nhanes\_DF\_Final\_Viz group by clusterID") library(reshape)

agg\_nhanes\_Viz2 <- melt(agg\_nhanes\_Viz, id="clusterID")

plot\_ly(agg\_nhanes\_Viz2,  $x =$  clusterID,  $y =$  value, type = "bar", color = variable).

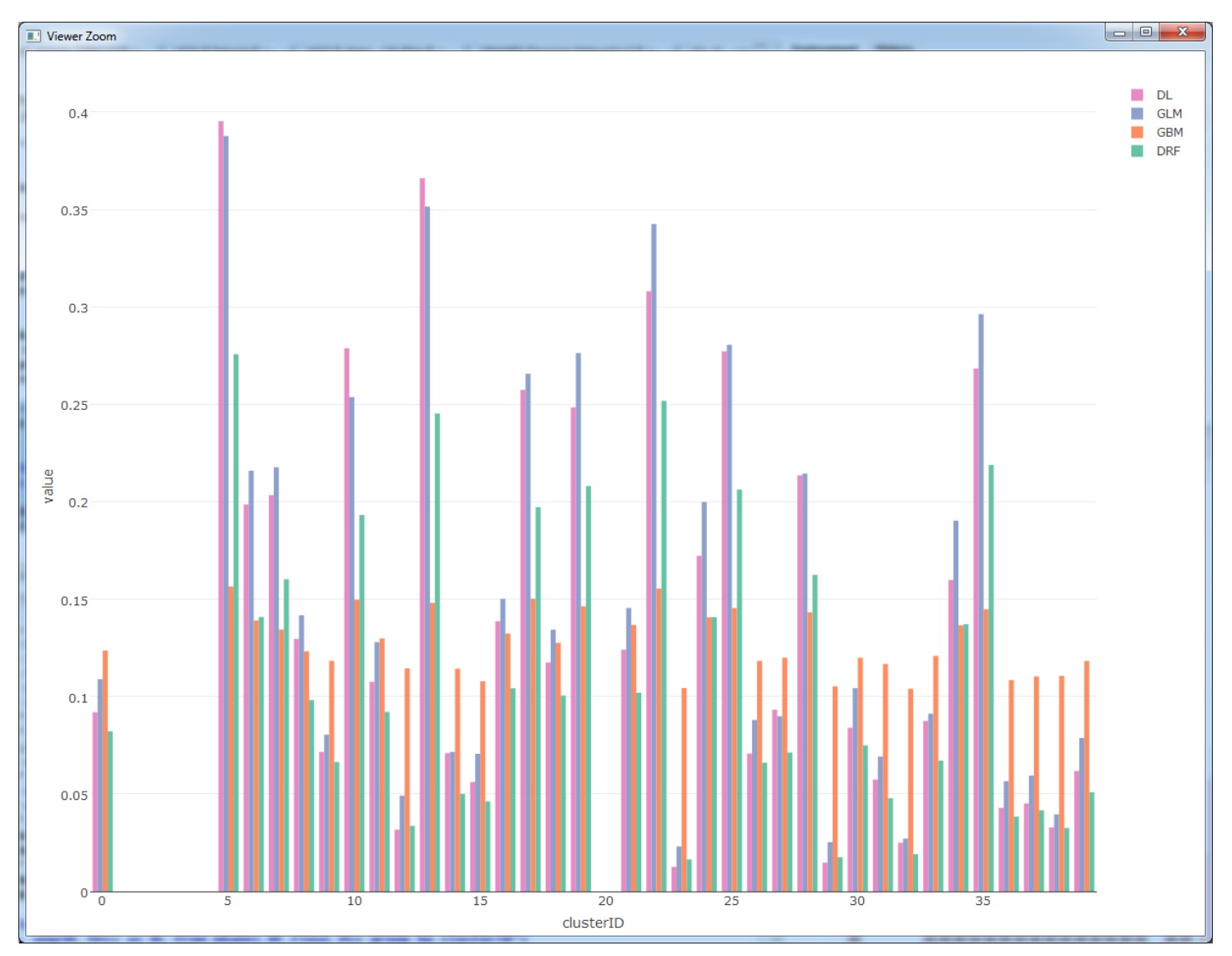

We can see from the graph that clearly cluster 5 is the most at risk indicated by all four models. The risk percentages range from ~15% to 40%. Not surprising we see these ranges so wide as our predicted error rate on each model was ~20-30% depending on the model.

### **What did we learn/do?**

We did several things in this walk through of H2O.ai and R capabilities dealing with the analysis of diabetes. Let's recap each step and what we discovered along the way:

- 1) Through the EDA phase we learned that number of pregnancies, number of babies, age and weight seem to be areas where large separations in central tendency and variation exists between those with diabetes and those without. Also, the use of plotly for our visualizations allowed us to uniquely drill down and filter within the EDA and other areas as well.
- 2) We created 40 clusters groups to partition our data set within identifiable homogeneous groups and overlaid the proportion of diabetes found within each.
- 3) Next we four ran individual models on each cluster group (filtered by at least 100) to determine the main drivers that help predicting diabetes within each group.
- 4) Finally, we again ran all four models on the entire imputed data set appending the predictive outputs back within the data set to determine overall cluster risk of diabetes.

This approach is useful in that it helps researches develop and validate assumptions about risk of diabetes and how those risk vary by certain groups of individuals. Some of the analysis showed that the number of pregnancies and number of babies as key factors that contribute heavily to diabetes. This might help researches identify other features as well as groups for gestational diabetes.

## **Review of H2O capabilities**

The H2O.ai platform allowed use to iterate through several computational intense process within R such as data imputation, finding the right k size for clusters, converging through thousands of trees for modeling, etc.

This capabilities are value add into the data scientist tool kit and helps with speed of processing.

#### **Future enhancements & recommendations**

This work was fun to put together and very insightful for me as well, but with any documentation on approaches in analytics there are flaws and this document is no exception. I've laid out below how this work can be enhanced below:

- 1) The data imputation methods are very simple within H2O.ai and as a result you get simple basic answers. Our imputation method using H2O.ai could be enhanced by using "by" clauses within our function of features that have more (or fully) presence within the data set. By using features that indicated no presence of NA's such as "Age", "Gender", etc. could be used to help impute missing values. H2O.ai imputation methods can also be enhanced by taking more capabilities on like those found within the R "mice" package (Multivariate Imputation by Chained Equations).
- 2) Although the grid functions for parameter setting was run for the Gradient Boosting Machine sections, it was not included in this work.
- <span id="page-45-0"></span>3) The overall error rates of these models are too high for diabetes = "Yes" and therefore no causal conclusion or actions should be taken fully as a result of the models predictive outputs. The H2O.ai models could be enhanced by allowing for weighting the loss matrix. To some degree it does with the balancing parameter, however if you wanted to penalize the error rate on "Yes" more than "No" there is no place to do that as far as I have found.

# **5. Summary / Conclusion**

#### **Future enhancements & recommendations**

This may go without saying, but just in case: the results of this analysis demonstrated in this document does not in any way suggestion anyone to self diagnose or take any medical or any other actions as a result of the results produced in this document. Please see a certified and licensed physician for any medical related concerns or questions you might have.